#### **Міністерство освіти і науки України Тернопільський національний технічний університет імені Івана Пулюя**

Факультет комп'ютерно-інформаційних систем і програмної інженерії

(повна назва факультету ) Кафедра комп'ютерних наук (повна назва кафедри)

## **КВАЛІФІКАЦІЙНА РОБОТА**

на здобуття освітнього ступеня

бакалавр (назва освітнього ступеня) на тему: Розробка програмного комплексу для складання розкладу занять в Галицькому коледжі ім. В. Чорновола

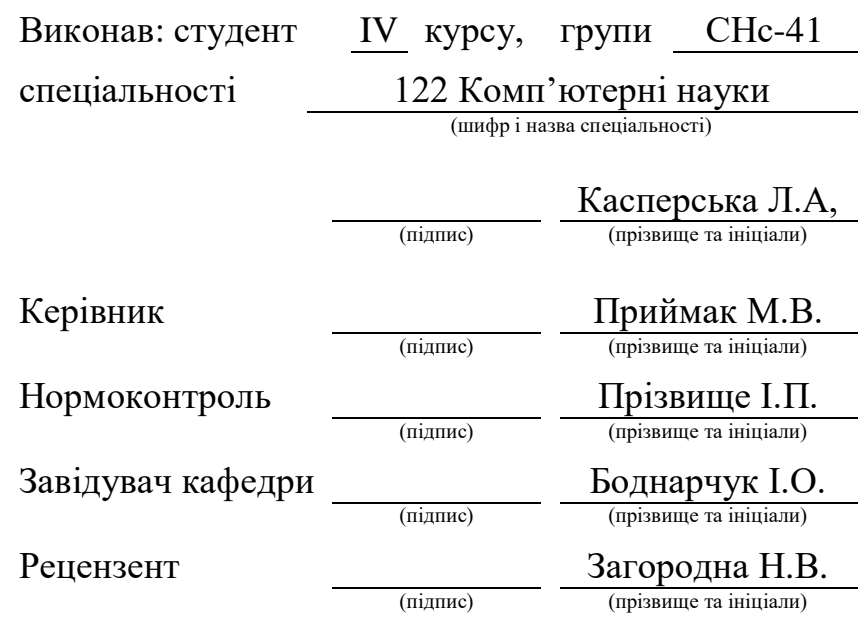

#### Міністерство освіти і науки України **Тернопільський національний технічний університет імені Івана Пулюя**

Факультет комп'ютерно-інформаційних систем і програмної інженерії

Кафедра комп'ютерних наук

(повна назва факультету)

(повна назва кафедри)

#### ЗАТВЕРДЖУЮ

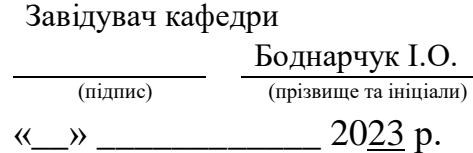

#### **ЗАВДАННЯ НА КВАЛІФІКАЦІЙНУ РОБОТУ**

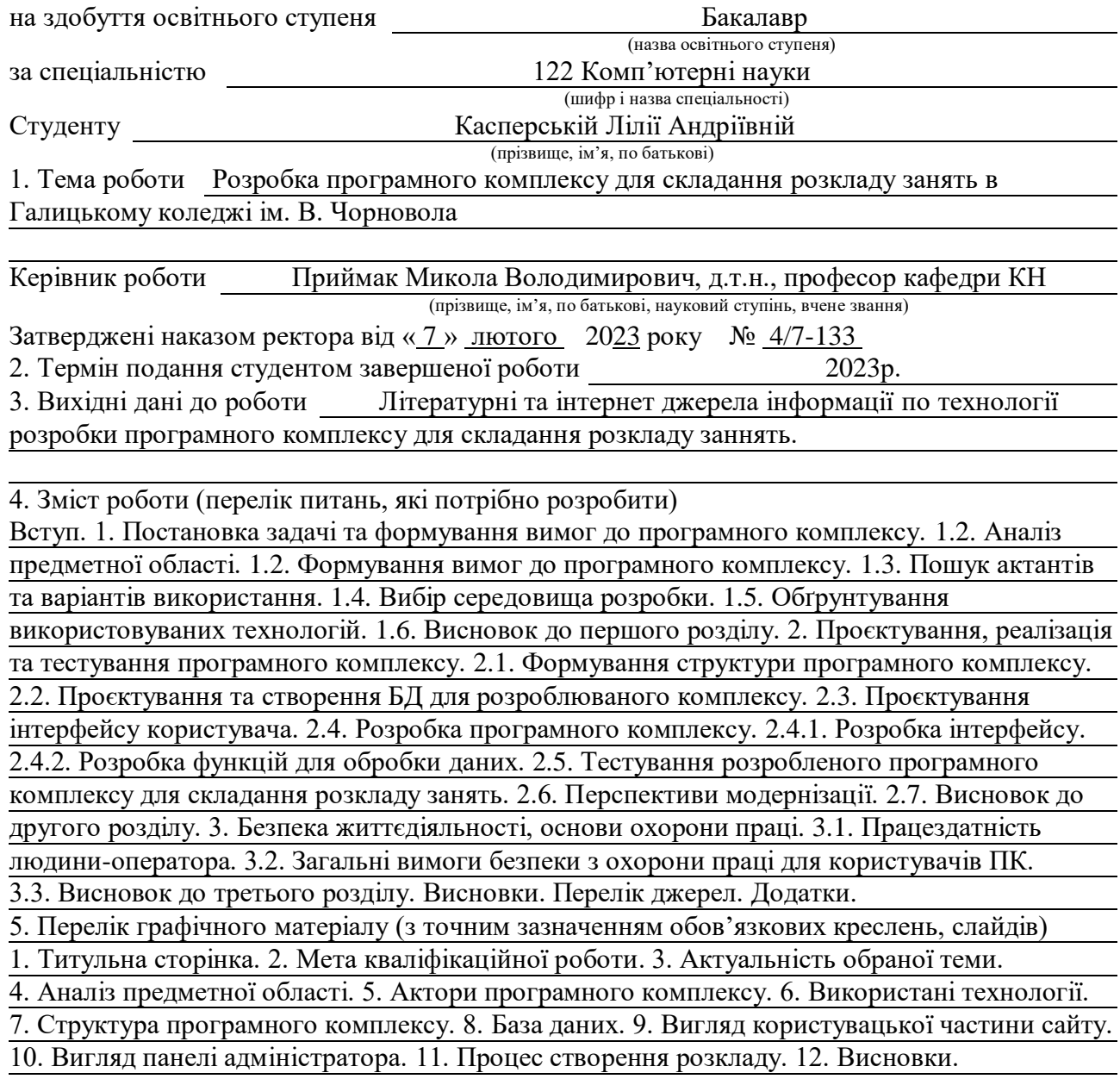

#### 6. Консультанти розділів роботи

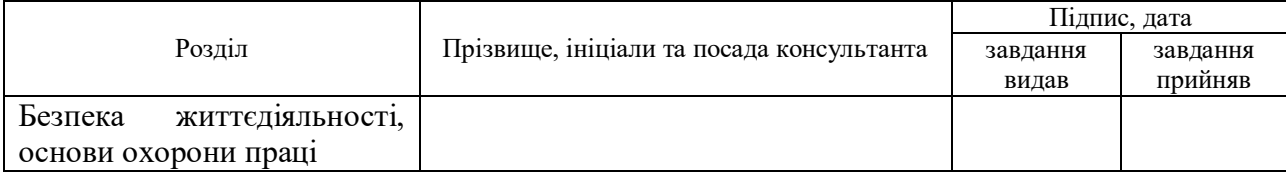

7. Дата видачі завдання <u>23 січня 2023</u> р.

## КАЛЕНДАРНИЙ ПЛАН

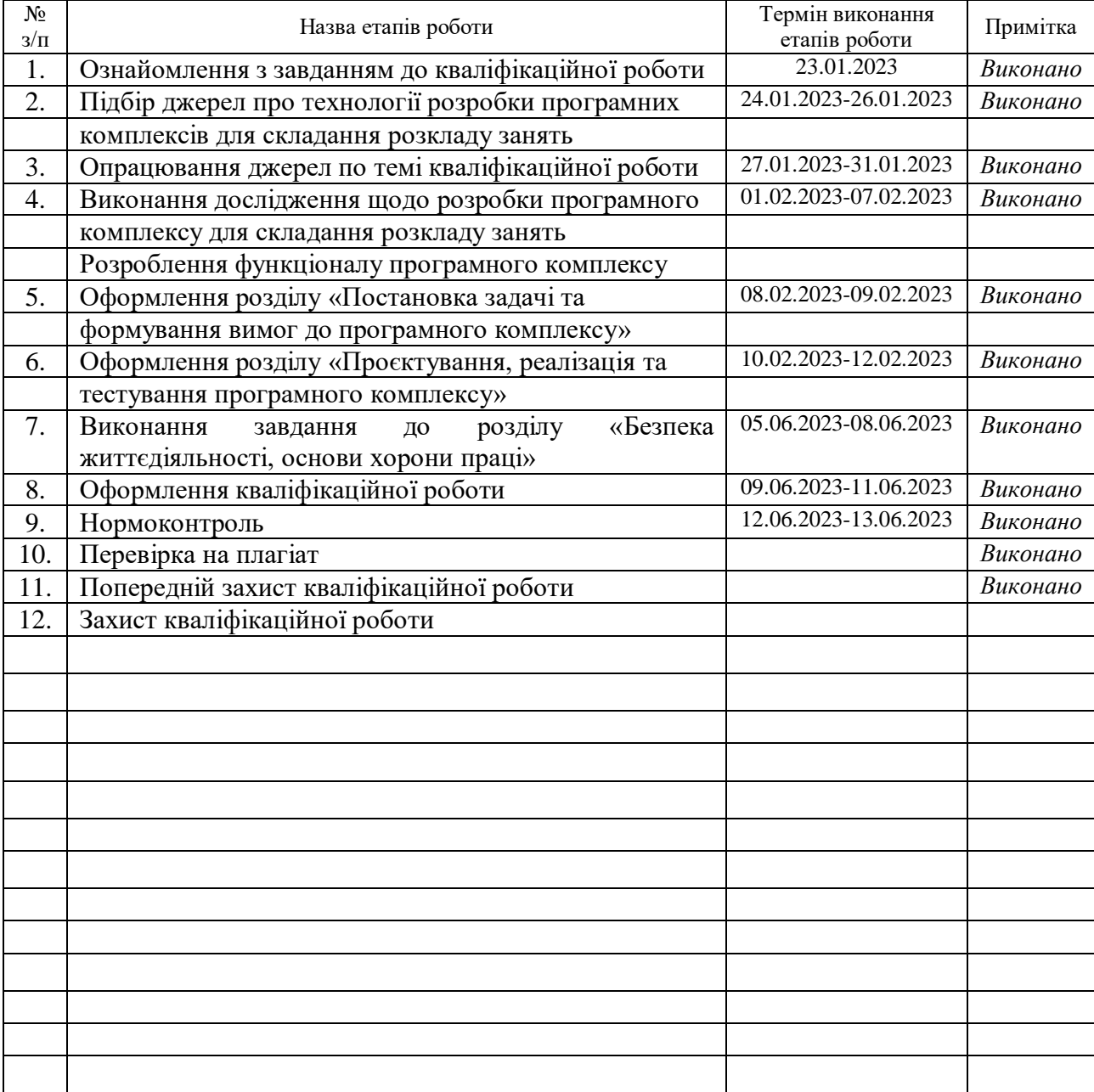

(підпис) (прізвище та ініціали)

Студент Касперська Л.А.

Керівник роботи Приймак М.В.

(підпис) (прізвище та ініціали)

#### **АНОТАЦІЯ**

Розробка програмного комплексу для складання розкладу занять в Галицькому коледжі ім. В. Чорновола // Кваліфікаційна робота освітнього рівня «Бакалавр» // Касперська Лілія Андріївна // Тернопільський національний технічний університет імені Івана Пулюя, факультет [комп'ютерно-інформаційних систем і](http://tstu.edu.ua/?l=uk&p=structure/faculties/fis)  [програмної інженерії,](http://tstu.edu.ua/?l=uk&p=structure/faculties/fis) кафедра комп'ютерних наук, група СНс-41 // Тернопіль, 2023 // С. 46, рис. – 24, додат. – 3, бібліогр. – 23.

*Ключові слова:* розклад, програмний комплекс, коледж, пари, групи, викладач, php.

Кваліфікаційна робота присвячена розробці програмного комплексу для складання розкладу занять в Галицькому коледжі ім. В. Чорновола.

В першому розділі кваліфікаційної роботи описано постановку задачі та формування вимог до програмного комплексу. Проаналізовано предметну область кваліфікаційної роботи. Висвітлено актанти та варіанти використання програмного комплексу. Розглянуто середовища розробки та обґрунтовано їх використання.

В другому розділі кваліфікаційної роботи сформовано структуру програмного комплексу, спроєктовано та створено БД до програмного комплексу. Спроєктовано та розроблено інтерфейс, розроблено функції для обробки даних. Проведено тестування готового програмного комплексу для складання розкладу занять.

В третьому розділі кваліфікаційної роботи описано працездатність людини-оператора та загальні вимоги безпеки з охорони праці для користувачів ПК.

#### **ANNOTATION**

Development of a Software Complex for the Classes Scheduling at the V. Chornovil Galician College // Qualification work of the educational level "Bachelor" // Kasperska Liliia // Ternopil Ivan Pulyu National Technical University, Computer and Information Systems and Software Engineering Faculty, Computer Sciences Department, group SNs-41 // Ternopil,  $2023$  // P. 46, fig. - 24, annexes. - 3, references - 23.

*Keywords:* schedule, program complex, college, lesson, groups, teacher, php.

The qualification work is devoted to the development of a software complex for scheduling at the V. Chornovil Galician College.

The first section of the qualification work describes the problem statement and the formation of requirements for the software complex. The subject area of the qualification work is analyzed. Actants and options for using the software complex are highlighted. The development environments are considered and their use is justified.

In the second section of the qualification work, the structure of the software complex is formed, the database for the software complex is designed and created. The interface is designed and developed, functions for data processing are developed. Testing of the finished software complex for scheduling was carried out.

The third section of the qualification work describes the performance of a human operator and general safety requirements for labor protection for PC users.

## **ПЕРЕЛІК УМОВНИХ ПОЗНАЧЕНЬ, СИМВОЛІВ, ОДИНИЦЬ, СКОРОЧЕНЬ І ТЕРМІНІВ**

CSS (англ. Cascading Style Sheets) – спеціальна мова, яка використовується для опису зовнішнього вигляду сторінок, написаних мовами розмітки даних.

HTML (англ. HyperText Markup Language) – стандартизована мова розмітки документів у Всесвітній павутині.

PHP (англ. Hypertext Preprocessor) – серверна скриптова мова і потужний інструмент для створення динамічних та інтерактивних веб-сторінок.

## **ЗМІСТ**

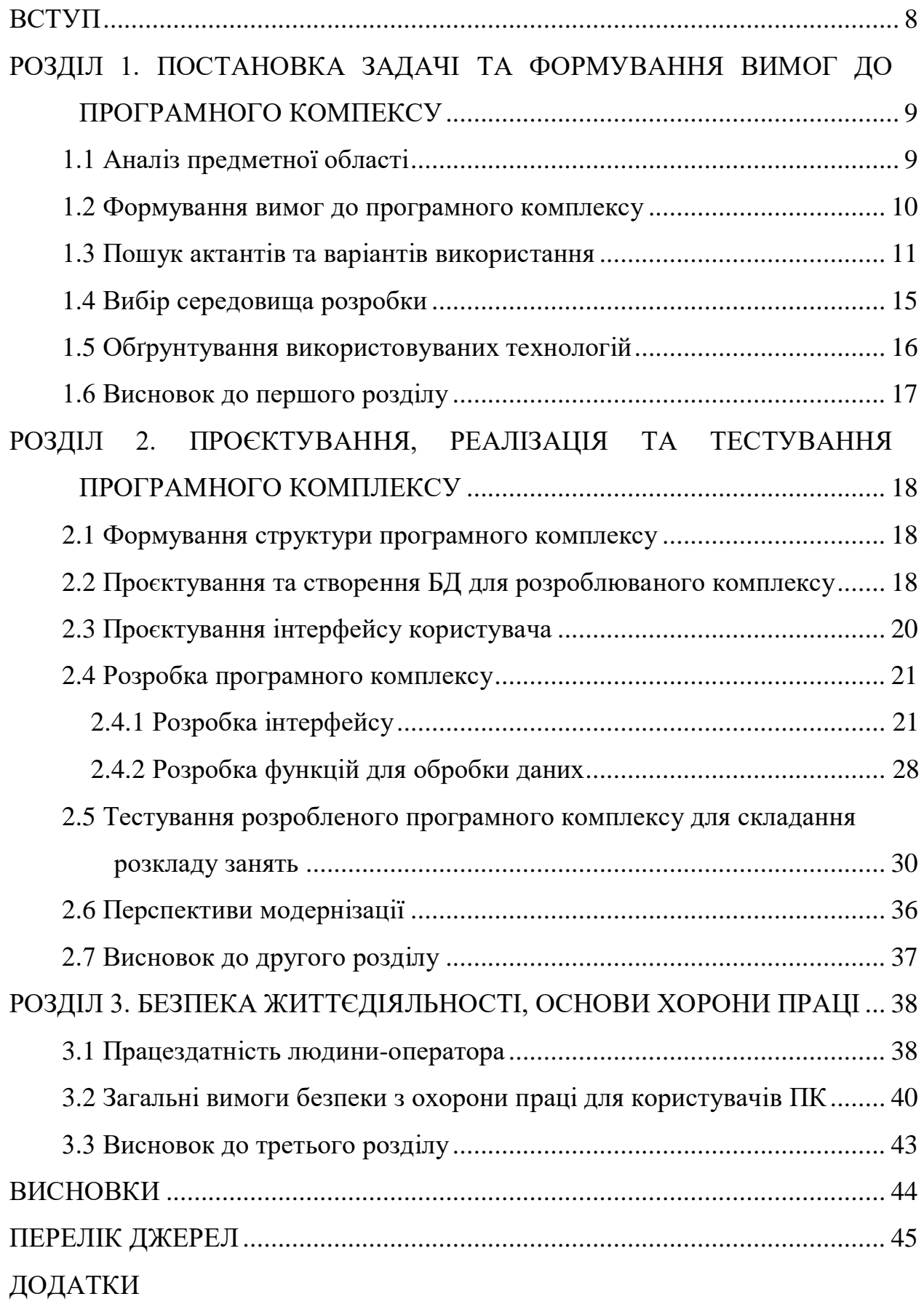

#### **ВСТУП**

<span id="page-7-0"></span>**Актуальність теми.** Внаслідок все більшого залучення ІТ-технологій до нашого життя, галузь освіти також активно починає застосовувати сучасні технології. Це проявляється у дистанційних заняттях, інтерактивних платформах для навчання, використанні сучасної комп'ютерної периферії тощо.

Більшість навчальних закладів також починають переходити на різні застосунки для складання розкладу, так як це дозволяє автоматизувати дану роботу, покращити її якість. Перевагою використання таких застосунків є також їх доступність. Студенти цих навчальних закладів зможуть легко переглянути свій актуальний розклад занять.

Тому розробка такого програмного комплексу для закладу освіти є актуальною.

**Мета і задачі дослідження.** Метою даної кваліфікаційної роботи освітнього рівня «Бакалавр» є автоматизація роботи щодо складання розкладу занять в Галицькому коледжі ім. В. Чорновола. Для досягнення поставленої мети потрібно виконати ряд завдань, зокрема:

- Проаналізувати дану предметну область;
- Визначити актанти та варіанти використання системи;
- Спроєктувати та розробити базу даних;
- Спроєктувати інтерфейс для користувачів;
- Розробити програмний комплекс згідно вимог;
- Провести тестування програмного комплексу.

**Практичне значення одержаних результатів.** Розроблений в процесі виконання завдання кваліфікаційної роботи програмний комплекс для складання розкладу занять значно спростить роботу працівників Галицького коледжу. Він дозволить швидко та ефективно розробити розклад занять, надасть студентам та викладачам можливість переглядати актуальний розклад з будь-яких пристроїв у будь-який час.

## <span id="page-8-0"></span>**РОЗДІЛ 1. ПОСТАНОВКА ЗАДАЧІ ТА ФОРМУВАННЯ ВИМОГ ДО ПРОГРАМНОГО КОМПЕКСУ**

#### <span id="page-8-1"></span>**1.1 Аналіз предметної області**

Розклад навчальних занять є невід'ємною частиною освітнього процесу та одним з головних організаційних документів [1]. Процес його створення є не простим та потребує залучення багатьох працівників закладу. Між працівниками має бути добре налагоджена комунікація щоб уникнути різних проблем, наприклад:

– один викладач має пару одночасно в різних групах по різним предметам;

– дві групи мають пару в одному кабінеті по різним предметам.

Допущення таких помилок призведе до уповільнення навчального процесу та додасть більше роботи працівникам, які будуть виправляти ці накладки. Ось чому необхідно використовувати сучасні технологій в процесі складання розкладу занять.

В мережі Інтернет є багато різних програм для створення розкладу, є платні та безкоштовні. Але вони переважно універсальні і не завжди повністю підходять навчальному закладу. Також зустрічається такий мінус — не всі такі програми можуть розділити користувачів за рівнем доступу. Тому важко підібрати програму чи якийсь ресурс, який би повністю задовольняв потреби навчального закладу.

Варто звернути увагу ще на самі пари. Є звичайні пари, але бувають випадки поділу на верхи та низи. Якщо група є велика, на деякі пари їх можуть ділити на підгрупи і кожній з них ставити інші предмети в розкладі.

Рідко, але бувають групи, де навчаються студенти різних спеціальностей. Деякі предмети в них будуть спільними, але у більшості випадків група буде

ділитися на підгрупи по спеціальностям. І при такому поділі також можливий розподіл пар на верхи і низи.

#### <span id="page-9-0"></span>**1.2 Формування вимог до програмного комплексу**

Формування вимог до програмного комплексу є важливим пунктом на етапі проєктування. Тут важливо описати всі вимоги до програмного комплексу щодо інтерфейсу, можливостей користувачів, середовища розробки тощо.

Перелік вимог до програмного комплексу:

– має знаходитись на локальному сервері навчального закладу на домені gi.edu.ua;

– для бази даних використати систему керування MySQL версії 5.7;

– PHP версії 7.4;

– простий та зручний інтерфейс;

– основні кольори не мають бути різкими та занадто яскравими;

– має коректно відображатись на всіх пристроях;

– незареєстрованим користувачам обмежити доступ до сайту, відображати тільки головну сторінку розкладу занять з фільтрами;

– обов'язково має бути головний адміністратор;

– адміністратори відділень мають мати доступ змінювати лише власний розклад;

– тільки головний адміністратор має мати можливість реєструвати користувачів;

– викладачів потрібно прив'язати до предметів;

– предмети необхідно прив'язати до груп;

– всі адміністратори мають мати можливість додати/редагувати/видалити предмет;

– всі адміністратори мають мати можливість додати/редагувати/видалити викладача;

– всі адміністратори мають мати можливість додати/редагувати/видалити групу;

– тільки головний адміністратор має мати можливість додати/редагувати/видалити відділення;

– при створені розкладу навчальних занять необхідно врахувати усі можливі варіанти пар;

– необхідно уникнути виникнення накладок у розкладі з викладачами та кабінетами;

– при створені пари дозволити змінювати назву предмета чи викладача тільки для цієї пари для коректного відображення її в розкладі;

– при копіюванні розкладу навчальних занять в MS Excel забезпечити його коректне відображення.

Підсумовуючи вище наведені вимоги, програмний комплекс має відповідати усім вимогам навчального закладу, мати можливість для подальшого вдосконалення та забезпечити злагоджену роботу працівників коледжу.

#### <span id="page-10-0"></span>**1.3 Пошук актантів та варіантів використання**

Для пошуку усіх можливих варіантів використання програмного комплексу для складання розкладу занять можна побудувати діаграму варіантів використання. В ролі акторів (рис. 1.1) було обрано:

– головний адміністратор;

– адміністратор відділення;

– незареєстрований користувач.

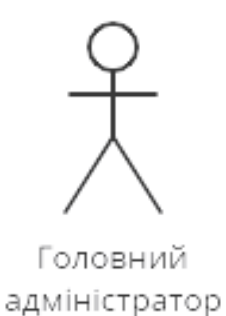

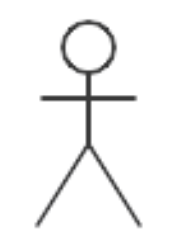

Адміністратор відділення

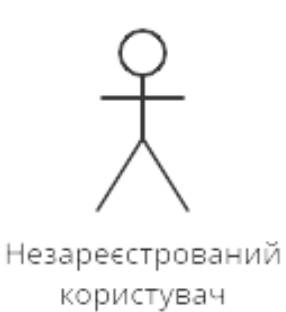

Рисунок 1.1 — Актори діаграми варіантів використання

Для актора "Головний адміністратор" розроблено такі варіанти використання (рис. 1.2):

– реєстрація адміністраторів відділення;

– робота з даними (додавання / редагування / видалення предметів / груп / відділень / викладачів);

- складання розкладу навчальних занять;
- перегляд розкладу;
- копіювання розкладу в MS Excel.

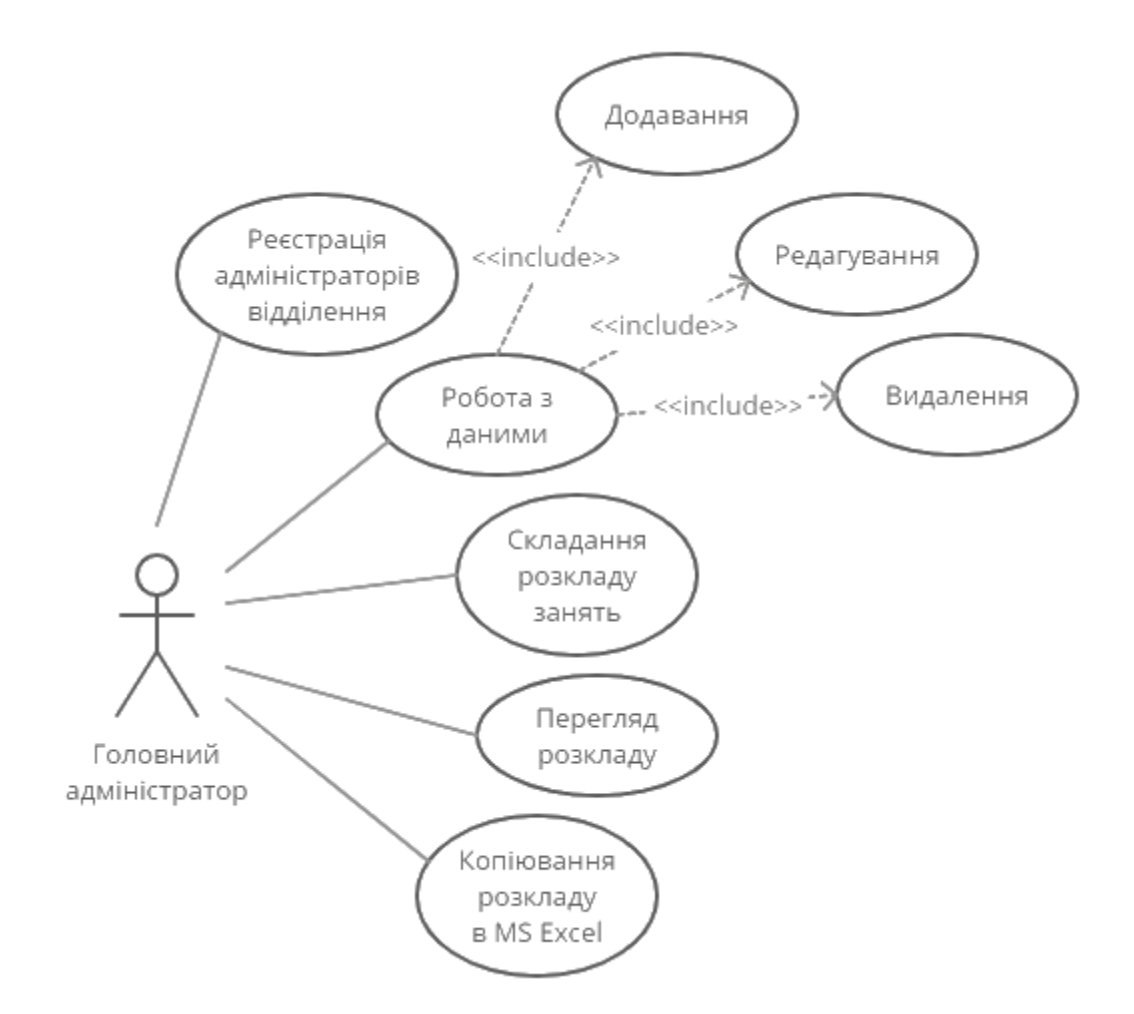

Рисунок 1.2 — Діаграма варіантів використання для актора "Головний адміністратор"

Для актора "Адміністратор відділення" розроблено такі варіанти використання (рис. 1.3):

– редагування особистих даних для входу;

– робота з даними тільки свого відділення (додавання / редагування / видалення предметів / груп);

– складання розкладу навчальних занять свого відділення;

– копіювання розкладу в MS Excel;

– перегляд розкладу.

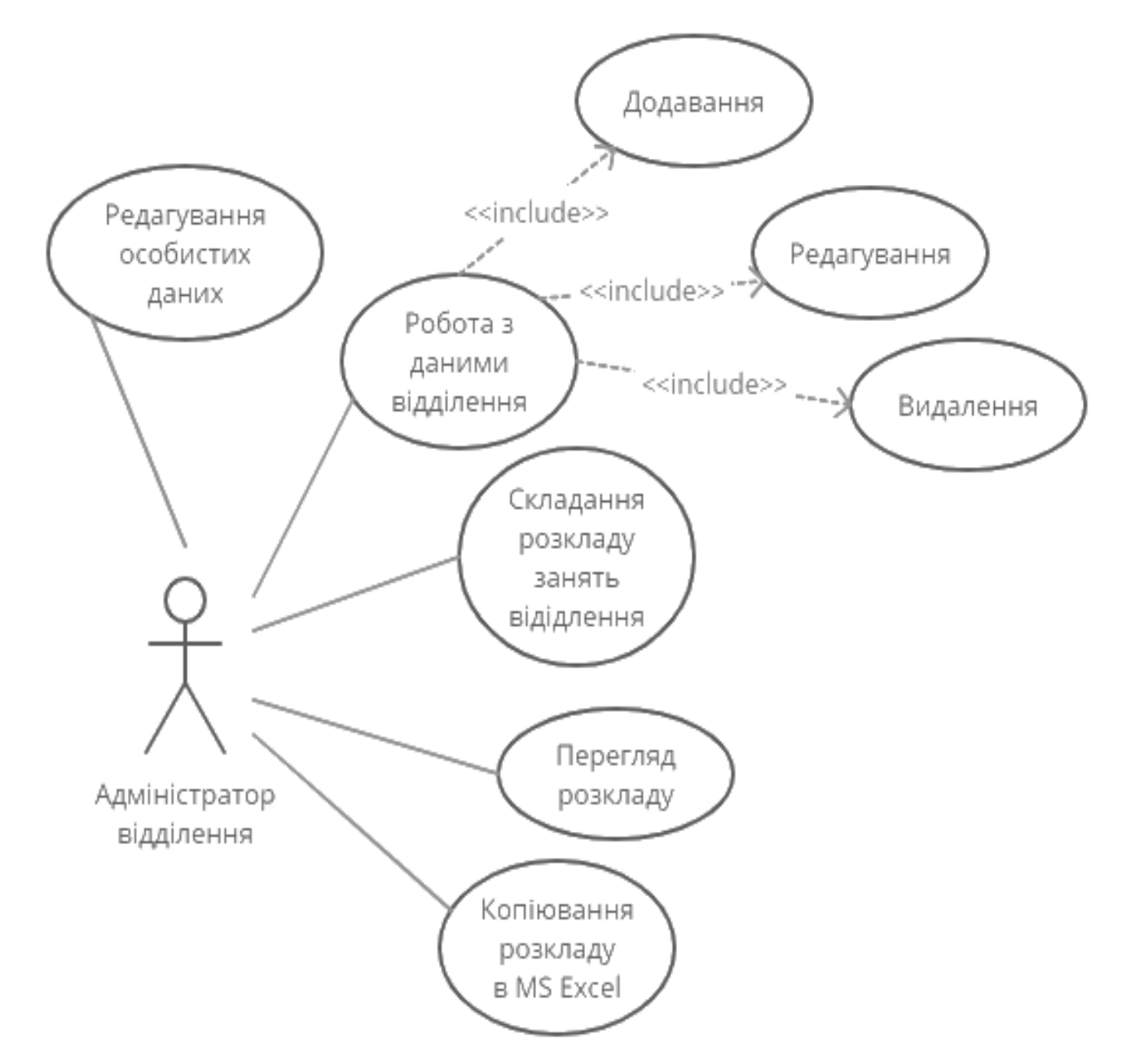

Рисунок 1.3 — Діаграма варіантів використання для актора "Адміністратор відділення"

Для актора "Незареєстрований користувач" розроблено такі варіанти використання (рис. 1.4):

- перегляд розкладу;
- копіювання розкладу в MS Excel.

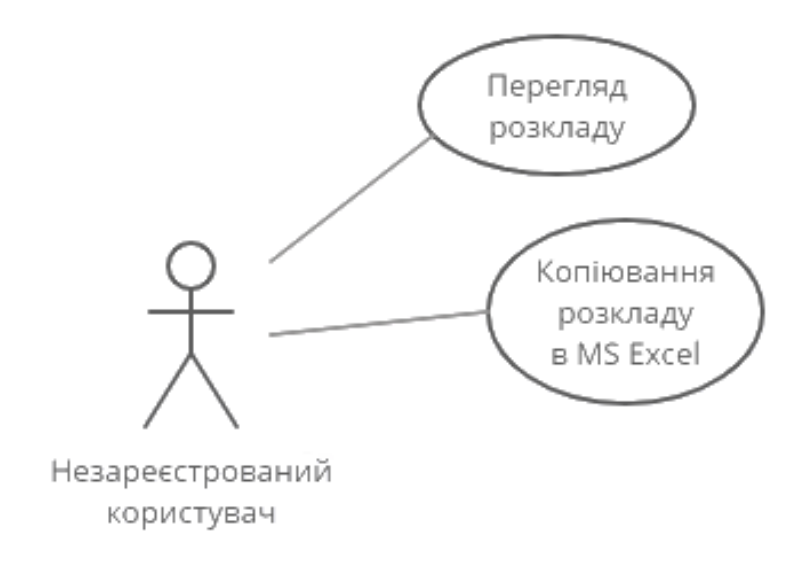

Рисунок 1.4 — Діаграма варіантів використання для актора "Незареєстрований користувач"

Кожен актор має певний ряд дій, які він може виконати. Найбільше прав має головний адміністратор, а найменше – незареєстрований користувач.

#### <span id="page-14-0"></span>**1.4 Вибір середовища розробки**

Вибір середовища розробки для складання розкладу занять є важливою задачею, яка вимагає уважного розгляду усіх можливих варіантів середовищ. Також варто взяти до уваги те, що даний програмний комплекс буде знаходитись на сервері навчального закладу. Тому необхідно врахувати його можливості та ресурси.

HTML 5, CSS 3 та PHP 7.4 — це основні складові в розробці веб-сайтів. З їх допомогою можна створити дизайн сторінки, підключити до бази даних та реалізувати функціонал для складання розкладу занять. Також для покращення дизайну та респонсивності веб-сторінок програмного комплексу варто використати Bootstrap 5.1. Він надає набір готових компонентів та стилів, що дозволить швидко створювати веб-сторінки з адаптивним дизайном.

PhpMyAdmin є веб-інтерфейсом для управління базами даних MySQL. Завдяки його інтуїтивному та простому інтерфейсу можна швидко і легко

створити та редагувати базу даних для зберігання інформації, яка необхідна для складання розкладу занять [2].

Для розробки програмного комплексу для складання розкладу занять було вирішено використовувати інтегроване середовище розробки Visual Studio Code. Це середовище розробки є одним з найпопулярніших середовищ, які дозволяють створювати високоякісні веб-додатки.

#### <span id="page-15-0"></span>**1.5 Обґрунтування використовуваних технологій**

Для розробки зовнішнього вигляду програмного комплексу використано популярний фреймворк Bootstrap версії 5.1, який базується на HTML, CSS, JavaScript. Він дозволяє швидко та якісно створювати веб-сторінки з сучасним дизайном. Bootstrap містить багато готових компонентів:

- кнопки;
- таблиці;
- форми;
- іконки;
- списки;
- навігаційні панелі;
- різноманітні об'єкти.

До більшості готових компонентів прописані декілька варіантів зовнішнього оформлення, наприклад, наявні елементи в декількох кольорових гаммах чи з різним розташуванням на сторінці.

Однією з найбільших переваг є респонсивний дизайн, що дозволяє користувачам переглядати контент на різноманітних пристроях. Також він має просту та зрозумілу структуру, присутня добре структурована документація на кожну з версій фреймворка. Він підтримує більшість сучасних браузерів. Підключити його до розроблюваного програмного комплексу можна лише вставити посилання в код.

#### <span id="page-16-0"></span>**1.6 Висновок до першого розділу**

В першому розділі кваліфікаційної роботи на тему "Розробка програмного комплексу для складання розкладу занять" було проведено аналіз предметної області, де розглянуто усі нюанси при складанні розкладу занять. Потім було чітко сформовано ряд вимог до програмного комплексу.

В результаті пошуку актантів було обрано три актанти: головний адміністратор, адміністратор відділення та незареєстрований користувач. Для кожного з них було побудовано діаграму варіантів використання.

В якості середовища розробки було вирішено використати середовище Visual Studio Code. Для роботи з базою даних MySQL обрано PhpMyAdmin. Для створення самого програмного комплексу прийнято рішення використовувати PHP, фреймворк Bootstrap, HTML, CSS.

## <span id="page-17-0"></span>**РОЗДІЛ 2. ПРОЄКТУВАННЯ, РЕАЛІЗАЦІЯ ТА ТЕСТУВАННЯ ПРОГРАМНОГО КОМПЛЕКСУ**

#### <span id="page-17-1"></span>**2.1 Формування структури програмного комплексу**

На основі вище проведеного аналізу у розділі 1 було сформовано два типи сторінок програмного комплексу для складання розкладу занять. Перший тип – це сторінки з відображенням самого розкладу занять, а другий – це сторінки з формами для роботи з всіма даними.

На сторінках першого типу буде виводитись розклад для перегляду та редагування. Функція редагування буде доступна тільки для зареєстрованих користувачів. Для головних адміністраторів буде доступне редагування розкладу усіх відділень, а для адміністраторів відділень – тільки свого відділення.

Сторінки другого типу будуть доступні лише зареєстрованим користувачам. Також адміністратори відділень матимуть обмежений доступ до деяких з них. На цих сторінках будуть присутні різні форми для роботи з базою даних програмного окмплексу.

#### <span id="page-17-2"></span>**2.2 Проєктування та створення БД для розроблюваного комплексу**

База даних створена в PhpMyAdmin, який є веб-інтерфейсом для управління базами даних MySQL. В нього інтуїтивний та простий інтерфейс, що дозволило швидко і легко спроєктувати та створити базу даних для кваліфікаціійної роботи. Структура бази даних програмного комплексу зображено на рисунку 2.1 [3].

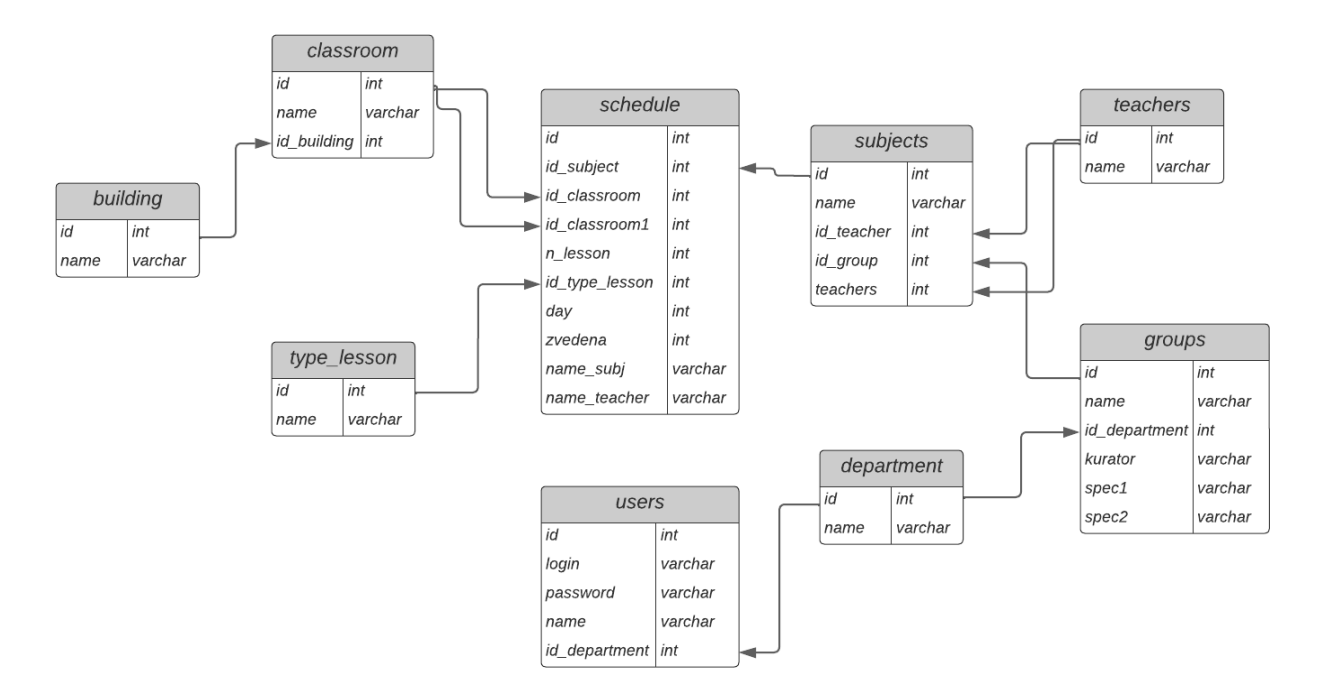

Рисунок 2.1 – Структура бази даних

На рисунку вище представлено 9 таблиць – «building», «classroom», «type\_lesson», «schedule», «users», «subjects», «department», «teachers», «groups». Кожна з цих таблиць зберігає відповідну інформацію для розкладу заннять.

Основною таблицею є «schedule». Саме в ній зберігається сформований розклад. Вона містить дані про пару – день тижня, номер пари та її тип. Також є id предмета та навчальних кабінетів. Поле zvedena відповідає за позначку чи зведена пара однієї групи з іншою чи ні. Два останні поля містять в собі викладача та предмет, а саме як вони будуть відображатися конкретно у цій парі.

Таблиця «type\_lesson» зберігає лише назви типів пар. Їх є тільки 9:

- звичайна;
- верхи;
- низи;
- спеціальність 1;
- спеціальність 2;
- спеціальність 1 верхи;
- спеціальність 1 низи;

– спеціальність 2 верхи;

– спеціальність 2 низи.

Таблиця «building» також не змінюється користувачами, бо зберігатиме тільки назви корпусів навчального закладу. Всьогго є 3 корпуси.

Таблиця «classroom» зберігає усі навчальні аудиторії на трьох корпусах.

В таблицю «teachers» заноситимуться усі викладачі навчального закладу. Вказуватиметьсчя лише їх прізвище, ім'я та по батькові.

Таблиця «groups» буде заповнена назвами навчальних груп, призначеним куратором. За наявності поділу по спеціальностям їх назви можна вказати. Також кожна група має прив'язку до відділення.

Таблиця «subjects» складається з назви предмета та id викладачів та групи.

В таблицю «department» будуть вноситися назви відділень Галицького коледжу.

В таблиці «users» зберігаються особисті дані зареєстрованих користувачів. Також там є поле з id відділення, завдяки якому розподіляються права доступу.

#### <span id="page-19-0"></span>**2.3 Проєктування інтерфейсу користувача**

Програмний комплекс для складання розкладу занять Галицького коледжу імені В'ячеслава Чорновола буде розроблено в чорно-білих кольорах. Дана комбінація кольорів частково відповідає кольоровій тематиці навчального закладу. Вона є легко читабельною, простою у використанні.

Також визначено ряд елементів, які необхідно буде використати при розробці інтерфейсу програмного комплексу. Головний елемент – таблиця, в якій буде відображатись розклад заннять. Для панелі меню можна використати кнопки та випадні списки.

Для форм для роботи з даними можна використати такі елементи:

– кнопки;

- поля для вводу тексту;
- випадні списки;
- випадні списки з множинним вибором;
- прапорці.

#### <span id="page-20-0"></span>**2.4 Розробка програмного комплексу**

Розробка програмного комплексу складатиметься з двох етапів – розробка інтерфейсу та розробка функціоналу. Кожен з цих етапів є важливим і має бути добре продуманий кожен крок.

#### <span id="page-20-1"></span>**2.4.1 Розробка інтерфейсу**

Розробку інтерфейсу варто розпочати з створення таблиця для виведенння розкладу навчальних заннять (рис. 2.2) [4-5]. Таблиця має чорні рамки та білий задній фон, окрім комірок де будуть знаходитись назви груп. Програмний код представлено у додатку А.

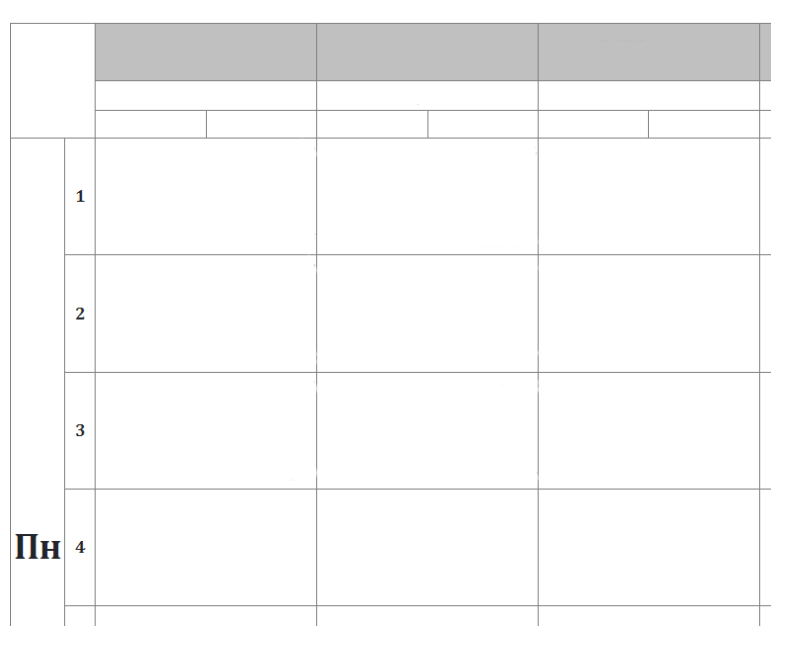

Рисунок 2.2 – Таблиця для виведення розкладу

На рисунку 2.3 зображено створенні основні елементи навігації програмного комплексу. Це випадний список та кнопка [6]. Випадний список – це головне меню, елементи якого достпні тільки зареєстрованим користувачам.

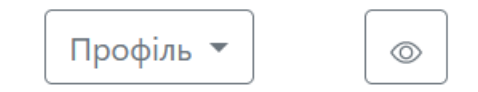

Рисунок 2.3 – Елементи навігації

В лістингу 2.1 представлено програмний код зображених вище елементів. Вони складаються з тегів div, ul та button [7].

```
Лістинг 2.1 – Фрагмент коду елементів навігації
```

```
<div class="dropdown col-sm-1">
      <button class="btn btn-outline-secondary dropdown-toggle" 
type="button" id="dropdownMenuButton2" data-bs-toggle="dropdown" 
aria-expanded="false">Профіль</button>
      <ul class="dropdown-menu" aria-
labelledby="dropdownMenuButton2">
             <?php if(empty($_SESSION['id'])){ ?>
             <li data-bs-toggle="modal" data-bs-
target="#staticBackdrop0"><a class="dropdown-
item">Увійти</a></li><?php } ?>
             <?php if($_SESSION['id_department']=="1"){ ?>
             <li><a class="dropdown-item" href="index.php">
Переглянути розклад</a></li>
             <li><a class="dropdown-item" href="change.php">
Редагувати розклад</a></li>
             <li><a class="dropdown-item" href="users.php">
Користувачі</a></li>
             <li><a class="dropdown-item" 
href="settings_subj.php?v=2">Налаштування</a></li> 
             <li><a class="dropdown-item" href="exit.php">
Вихід</a></li>
             <?php } ?>
      \langle/ul\rangle</div>
```
Наступним створеним елементом є форма входу для адміністраторів (рис. 2.4). Форма складаєтьсч з двох текстових полів для вводу логіну і пароля та кнопки [8].

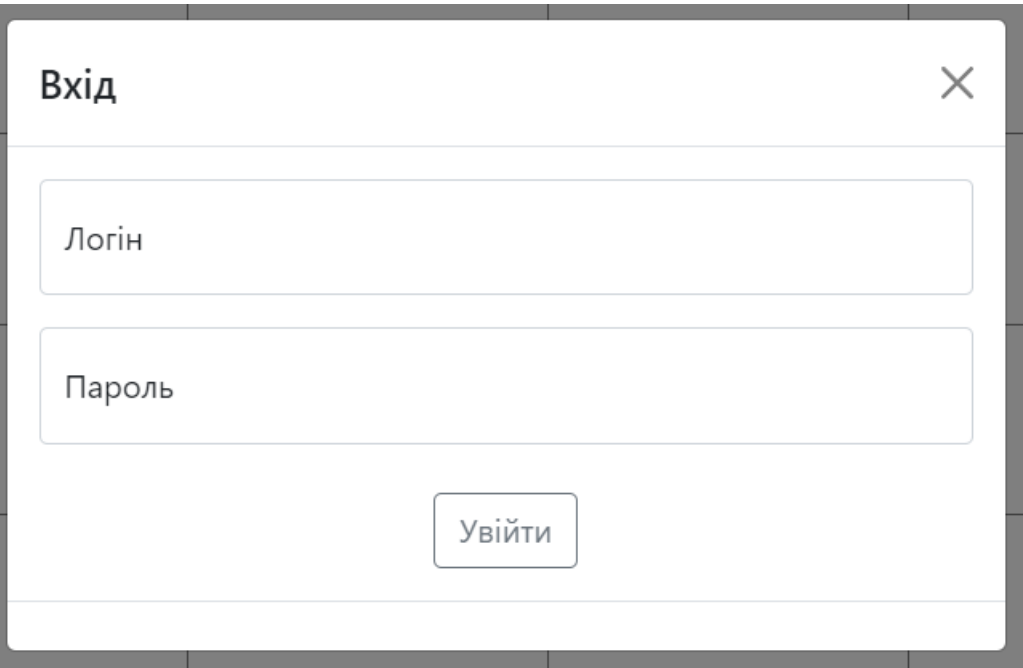

Рисунок 2.4 – Вхід для адміністратора

На сторінці для редагування розкладу заннять в кожній пустій клітинціпарі буде розміщуватись іконка [9], як зображено на рисунку 2.5. При натисканні на дану іконку буде відкриватися форма, в якій кожен адміністратор зможе створити нову пару.

| $\bigoplus$ | $\bigoplus$ | $\bigoplus$ |
|-------------|-------------|-------------|
| $\bigoplus$ | $\bigoplus$ | $\bigoplus$ |
|             |             |             |

Рисунок 2.5 – Іконки для додавання пар

На рисунку 2.6 зображено форму для додавання нових пар, яку було згадано вище. На ній розташовані по порядку вісім кнопок. На кожній зображено схематичний вигляд пари. Наприклад, звичайна пара, поділ на верхи і низи, поділ по спеціальностям.

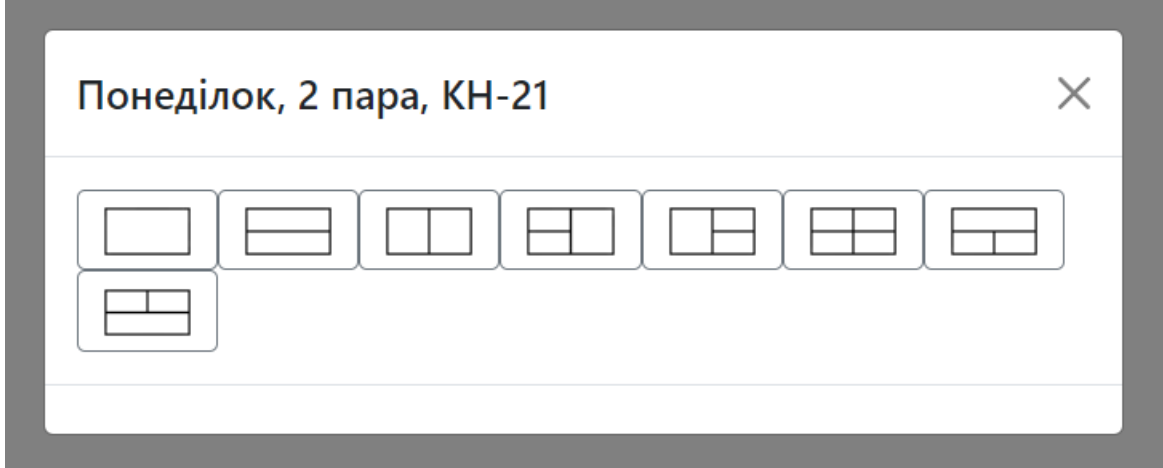

Рисунок 2.6 – Меню вибору типу пари

При натисканні на вище згадані кнопки відкриватиметься наступна форма. На цій формі будуть знаходитися блоки елементів (рис. 2.7). Їх кількість залежитиме від типу пари, яку вибере адміністратор.

Один блок складається з:

– випадного списку, в якму буде виводитись список предметів даної групи разом з викладачами;

– двох текстових полів, в яких буде виводитись назва предмету та викладач суто для цієї пари;

– випадного списоку з множинним вибором кабінетів;

– одного прапорця для позначення зведеної пари.

На формі може розташовуватись від одного до чотирьох таких блоків.

Програмний код такого блоку представлено у додатку Б.

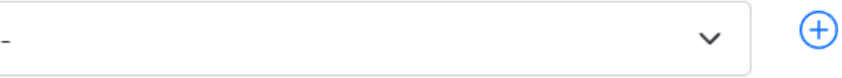

Відображається в розкладі:

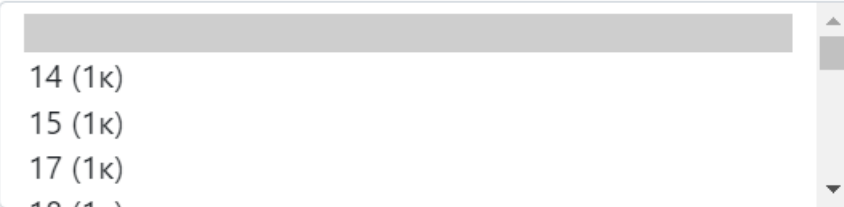

\*Для вибору декількох кабінетів зажміть Ctrl

□Зведена пара

Рисунок 2.7 – Шаблон форми для додавання пари

Для позначення кнопки для редагування пар було використано іконку олівця (рис. 2.8). При її натисканні буде відкриватися аналогічна форма як при додавання пари, але вона зразу буде із заповненими даними.

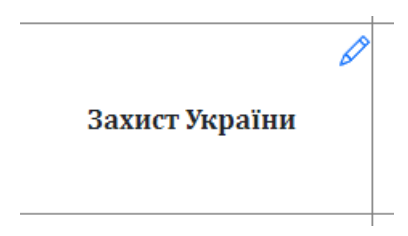

Рисунок 2.8 – Іконка редагування пари

Далі можна приступати до розробки інтерфейсу сторінок для роботи з даними, які необхідні для вдалого складання розкладу заннять.

Спершу необхідно створити сторінку для роботи з адміністраторами. На ній буде знаходитись таблиця з даними відповідних працівників (рис. 2.9). Також в кінці таблиці створено кнопку для додавання нового адміністратора, а

в рядку кожного зареєстрованого користувача (окрім головного адміністратора) буде ще кнопка для редагування даних.

| Nº | Користувач                     | Роль                               |  |
|----|--------------------------------|------------------------------------|--|
|    | Main Admin                     | Адміністратор                      |  |
|    | Чумадевська Христина Василівна | Відділення комп'ютерних технологій |  |
|    | Глинська Марина Любомирівна    | Адміністратор                      |  |
|    |                                | $^{(+)}$                           |  |

Рисунок 2.9 – Список зареєстрованих користувачів

На рисунку 2.10 зображено додаткове меню, яке доступне тільки зареєстрованим користувачам. З його допомогою адміністратори переходитимуть на сторінки для створення/редагування даних для розкладу.

Деякі пункти цього меню будуть недоступні для адміністраторів відділень. Також пункт з предметами для головного адміністратора матиме підпункти з назвами усіх відділень. Для адміністратора відділення буде доступне тільки своє відділення.

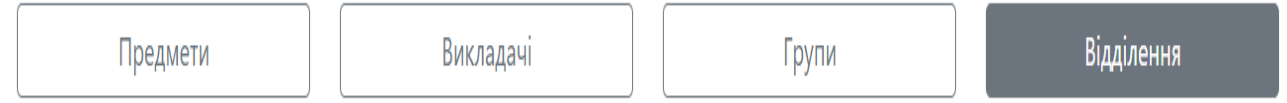

Рисунок 2.10 – Додаткове меню адміністратора

Сторінка з відділеннями закладу складатиметься з таблиці (рис. 2.11), аналогічної як на сторінці з користувачами. Тут також будуть кнопки для редагування даних біля кожного відділення та в кінці таблиці кнопка для додавання нового [10-11].

| Nº | Назва відділення                   |  |
|----|------------------------------------|--|
|    | Відділення комп'ютерних технологій |  |
| 2  | Юридичне відділення                |  |
| 3  | Відділення дизайну                 |  |
| 4  | Відділення сфери послуг            |  |
|    | Професійний ліцей                  |  |
|    |                                    |  |

Рисунок 2.11 – Таблиця з відділеннями заклауд

Також схожа таблиця буде на сторінці з групами (рис. 2.12) та предметами. На цих двох сторінках також буде присутнє бокове меню з відділеннями та групами відповідно. Кожна група чи відділення будуть мати свою таблицю з аналогічним функціоналом та зовнішнім виглядом. Програмний код цієї сторінки представлено у додатку В.

|                                       |                                          | Відділення комп`ютерних технологій |                   |  |   |  |
|---------------------------------------|------------------------------------------|------------------------------------|-------------------|--|---|--|
| Відділення комп'ютерних<br>технологій | N <sup>2</sup><br>Назва групи<br>Куратор |                                    | Спеціальності     |  |   |  |
|                                       |                                          | <b>KH-11</b>                       | Чубей О.О.        |  |   |  |
| Юридичне відділення                   | 2                                        | $KI-11$                            | Слепцова О.Я.     |  | D |  |
| Відділення дизайну                    | 3                                        | <b>KH-21</b>                       | Гавришків Н.Г.    |  | D |  |
| Відділення сфери послуг               | 4                                        | $KI-21$                            | Посвятовська О.Б. |  | D |  |
| Професійний ліцей                     | 5                                        | <b>KH-31</b>                       | Кульчинська Н.З.  |  | D |  |
|                                       | 6                                        | <b>KI-31</b>                       | Павлюс В.П.       |  | D |  |
|                                       | 7                                        | <b>KH-41</b>                       | Кузик В.М.        |  | ℐ |  |
|                                       |                                          |                                    | (+)               |  |   |  |

Рисунок 2.12 – Зовнішній вигляд

Після детальної розробки інтерфейсу та створення усіх необхідних елементів можна переходити до розробки функціоналу для обробки даних розкладу навчвльних заннять.

#### <span id="page-27-0"></span>**2.4.2 Розробка функцій для обробки даних**

Одними з основних функцій даного програмного комплексу є різні запити до таблиць бази даних. В лістингу 2.2 представлено приклад запитів до бази даних на виведення списку викладачів та кабінетів [12-13].

```
Лістинг 2.2 – Приклад запитів до бази даних.
```

```
$sql="SELECT * FROM `teachers` WHERE `id`!='1' AND `id`!='2' ORDER 
BY `name` ASC";
$res=mysqli_query($connect,$sql);
\frac{1}{2} \frac{1}{2} \frac{1}{2} \frac{1}{2} \frac{1}{2} \frac{1}{2} \frac{1}{2} \frac{1}{2} \frac{1}{2} \frac{1}{2} \frac{1}{2} \frac{1}{2} \frac{1}{2} \frac{1}{2} \frac{1}{2} \frac{1}{2} \frac{1}{2} \frac{1}{2} \frac{1}{2} \frac{1}{2} \frac{1}{2} \frac{1}{2} while ($result = mysqli fetch array($res)) {
               \sqrt{2} \sqrt{2} \sqrt{2} \sqrt{2} \sqrt{2} \sqrt{2} \sqrt{2} \sqrt{2} \sqrt{2} \sqrt{2} \sqrt{2} \sqrt{2} \sqrt{2} \sqrt{2} \sqrt{2} \sqrt{2} \sqrt{2} \sqrt{2} \sqrt{2} \sqrt{2} \sqrt{2} \sqrt{2} \sqrt{2} \sqrt{2} \sqrt{2} \sqrt{2} \sqrt{2} \sqrt{2}
$sql="SELECT * FROM `classroom`";
$res=mysqli_query($connect,$sql);
$array_cl=[];
while(\overline{s}result=mysqli fetch array($res)){
               $array_cl[] = $result;
}
```
Другою основною функцією є виведення та заповнення таблиці з розкладом заннять. Фрагмент цієї функції представлено у лістингу 2.3, а повний код представлено у додатку А. В даній функції використовуються цикли for та умовні оператори if [14]. З їх допомогою будується таблиця, в кожному рядку виводиться фрагмент пари відповідної групи.

Шапка розкладу будується в першу чергу. Вона складається з назви групи, нижче відображається куратор. За наявності поділу однієї групи на спеціальності, їх назви виводяться нижче куратора групи.

Лістинг 2.3 – Фрагмент коду для виведення розкладу

```
for (\xi q = 0; \xi q < count (\xi \arctan q \arccos j; \xi q++) {
      sn=0;for (sar = 0; $ar < count ($array 1); $ar++) {
             if($array groups[$g]['id'] == $array 1[$ar]['group']){
                    if($array 1[$ar]['id type lesson'] =='1') {
                           echo "<td colspan='4' style='height: 
23px; border-bottom: hidden; text-align: right; font-style:
```

```
italic;'>".clas($array 1[$ar]['id classroom'],$array 1[$ar]['id cl
assroom1'], $array cl)."</td>";
                          sn=1;}
                   if($array 1[$ar]['id type lesson'] == '2')}
                          echo "<td colspan='2' style='height: 
23px; border-right: hidden; border-bottom: hidden; text-align: 
left; font-style: italic;'>
".clas($array_1[$ar]['id_classroom'],$array_1[$ar]['id_classroom1'
], $array cl)."</td><td colspan='2' style='height: 23px; border-
bottom: hidden; text-align: right; font-style: 
italic;'>".$array 1[$ar]['name teacher']."</td>";
                          Sn=1:
                   }
```
Наступні основні функції також працюють з базою даних розкладу:

- запис нових даних;
- збереження змін в даних таблиць;
- видалення записів.

Ці функції використовуються тільки на сторніках, які доступні адміністраторам [15]. Призначенні для роботи з предметами, групами, викладачами, відділеннями та користувачами. Фрагмент однієї з цих функцій представлено у лістингу 2.4.

Лістинг 2.4 – Фрагмент функції для створення нового предмета.

```
if (isset($_POST['new'])) {
      if($_POST['teach']){
             if (count($POST['teach']) ==2){
                    $sql = "INSERT INTO `subjects`(`name`, 
`id_teacher`, `id_group`, `teachers`) VALUES 
('".$_POST['name']."', '".$_POST['teach'][0]."',
1".$ \overline{P}OST['group']."', '".$\overline{P}OST['teach'][1]."');";
             } else {
                    $sql = "INSERT INTO `subjects`(`name`, 
`id teacher`, `id group`, `teachers`) VALUES
('".$_POST['name']."', '".$_POST['teach'][0]."',
' ".$ \bar{P}OST['group']."', '1');";
             }
      } else {
             $sql = "INSERT INTO `subjects`(`name`, `id_teacher`, 
`id_group`, `teachers`) VALUES ('".$_POST['name']."', '1',
'".$_POST['group']."', '1');";
      }
      $res=mysqli_query($connect,$sql);
```

```
?>
             <script>
                    document.location.href =
"settings subj.php?v=<?php echo $ GET['v']; ?>"
             </script>
      <?php
}
```
Після написання функціоналу до всіх необхідних елементів коду програмного комплексу для складання розкладу заннять можна перейти до етапу тестування розробленого програмного комплексу [16-17].

## <span id="page-29-0"></span>**2.5 Тестування розробленого програмного комплексу для складання розкладу занять**

Розпочати тестування варто з головної сторінки. Як показано на рисунку 2.13, і панель навігації і сам розклад виводяться коректно.

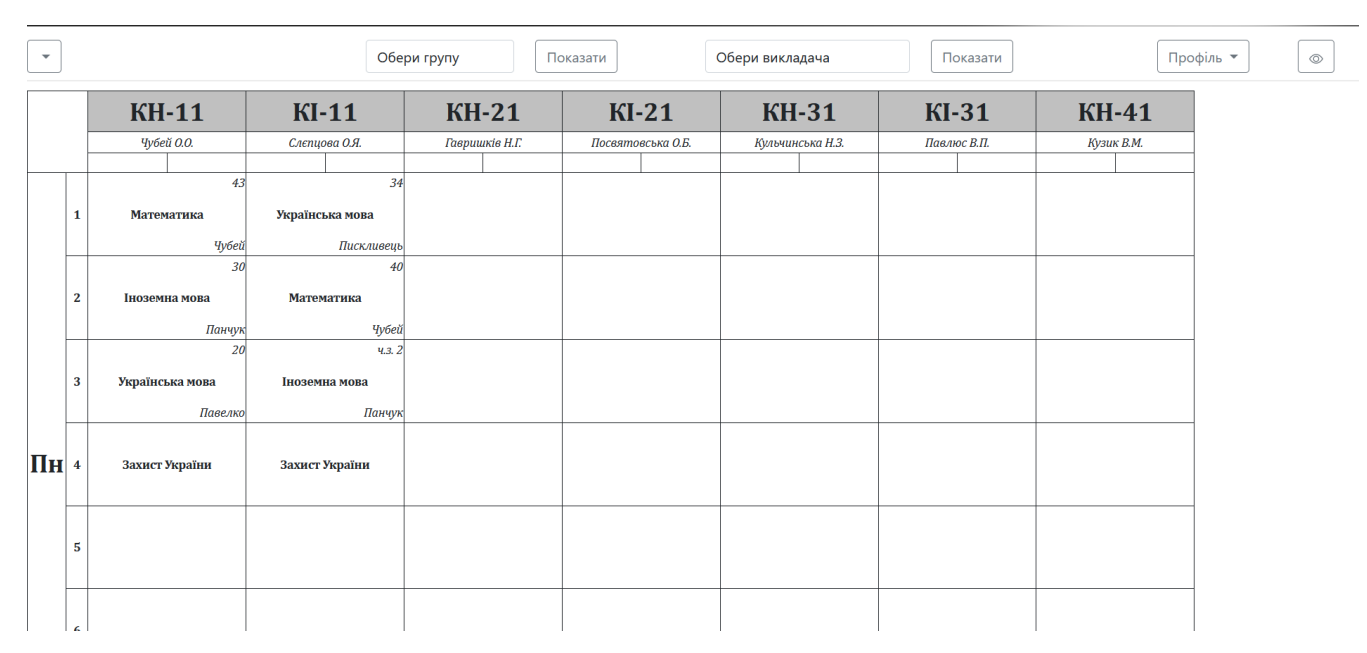

Рисунок 2.13 – Головна сторінка

Наступним етапом тестування є вхід в систему. Щоб увійти необхідно натиснути на Профіль. Після успішного входу відкриється та сама головна

сторінка, але при натисканні на профіль відкривається меню (рис. 2.14), яке доступне тільки зареєстрованим користувачам.

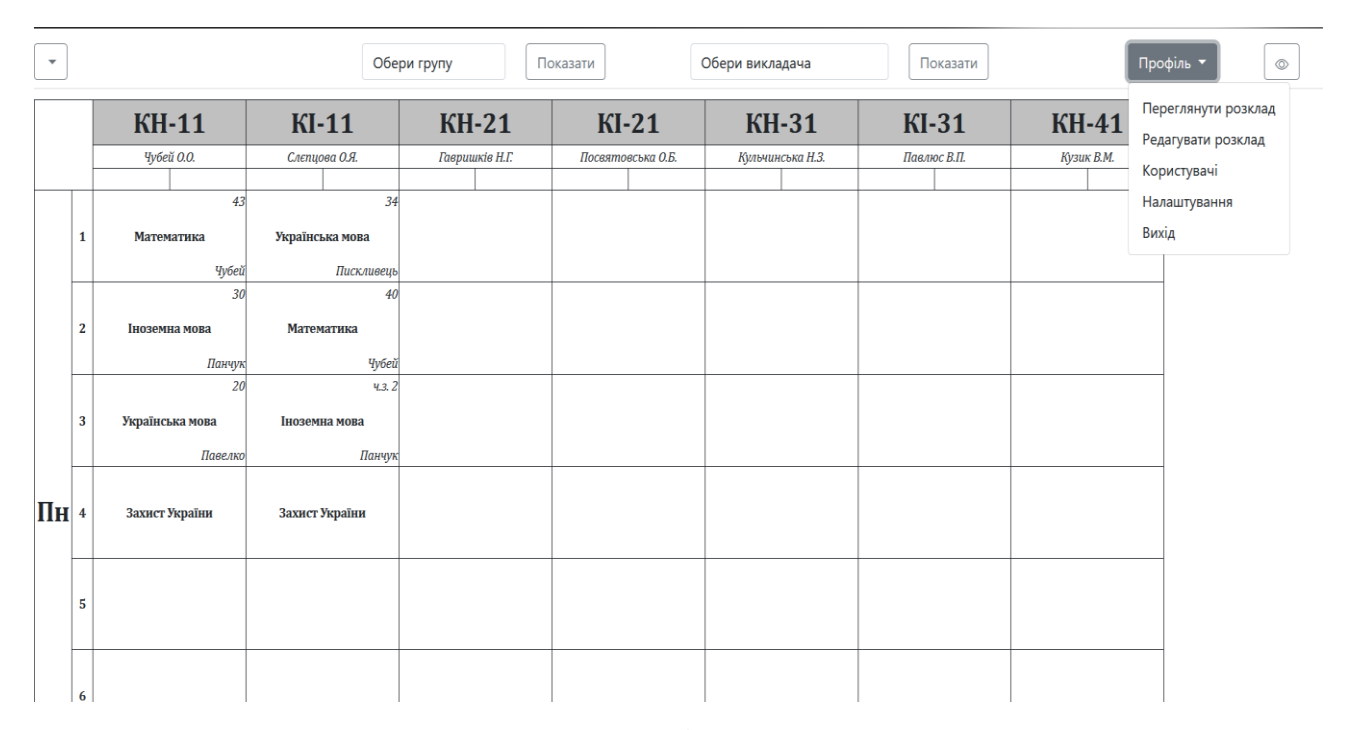

Рисунок 2.14 – Головна сторінка зареєстрованого користувача

Перейшовши на вкладку Налаштування адміністратор може працювати з даними, які необхідні для складання розкладу заннять.

В першу чергу необхідно записати в базу даних усі відділення коледжу. Щоб додати відділення необхідно перейти на вкладку Відділення та в нику таблиці натиснути на знак плюс. Тоді відкриється форма, яка заображена на рисунку 2.15, де можна ввести назву відділення.

Далі було перевірено роботу форми на редагування назви відділення. Також перевірено функцію видалення відділення з бази дданих програмного комплексу.

Під час тестування було введено п'ять відділень, помилок в роботі не виникало.

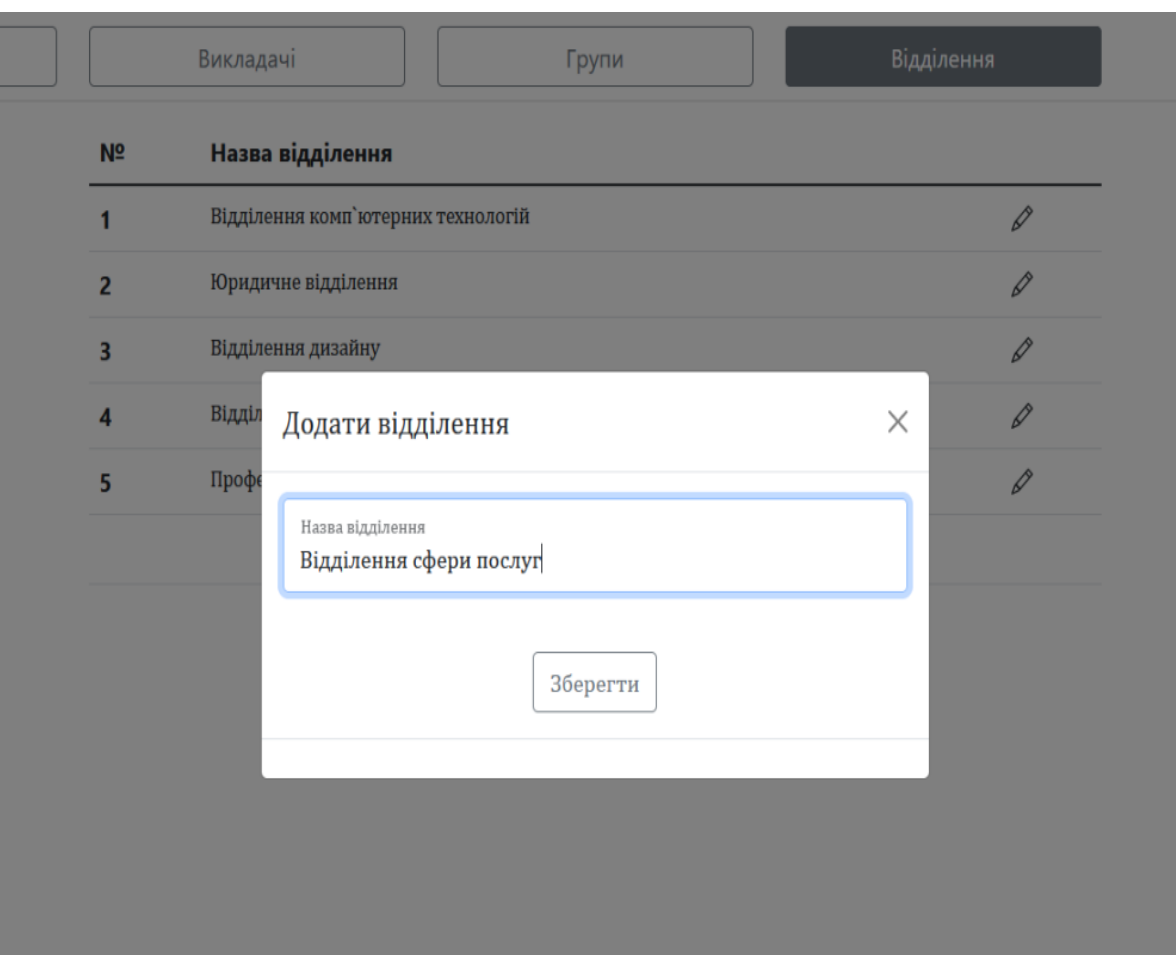

Рисунок 2.15 – Створення нового відділення

Наступним кроком є внесення навчальних груп. Для цього необхідно перейти на вкладку Групи, у таблиці відповідного відділення натиснути плюс.

Відкриту форму для додавання групи зображено на рисунку 2.16. Тут необхідно вказати назву групи. нижче у випадному списку автоматично вибирається необхідне відділення, але це значення можна поміняти. Далі можна вказати куратора групи, та ,якщо таке є, назви спеціальностей.

Функції редагування та видалення груп в формі для редагування даних також працюють без помилок. При зміні відділення група автоматично перекидається в таблицю даного відділення, при цьому не втрачаються інші її дані. Також на роботу функцій не впливає відсутність куратора групи та назв спеціальностей.

Під час тестування було введено всі групи навчального закладу, помилок в роботі не виникало.

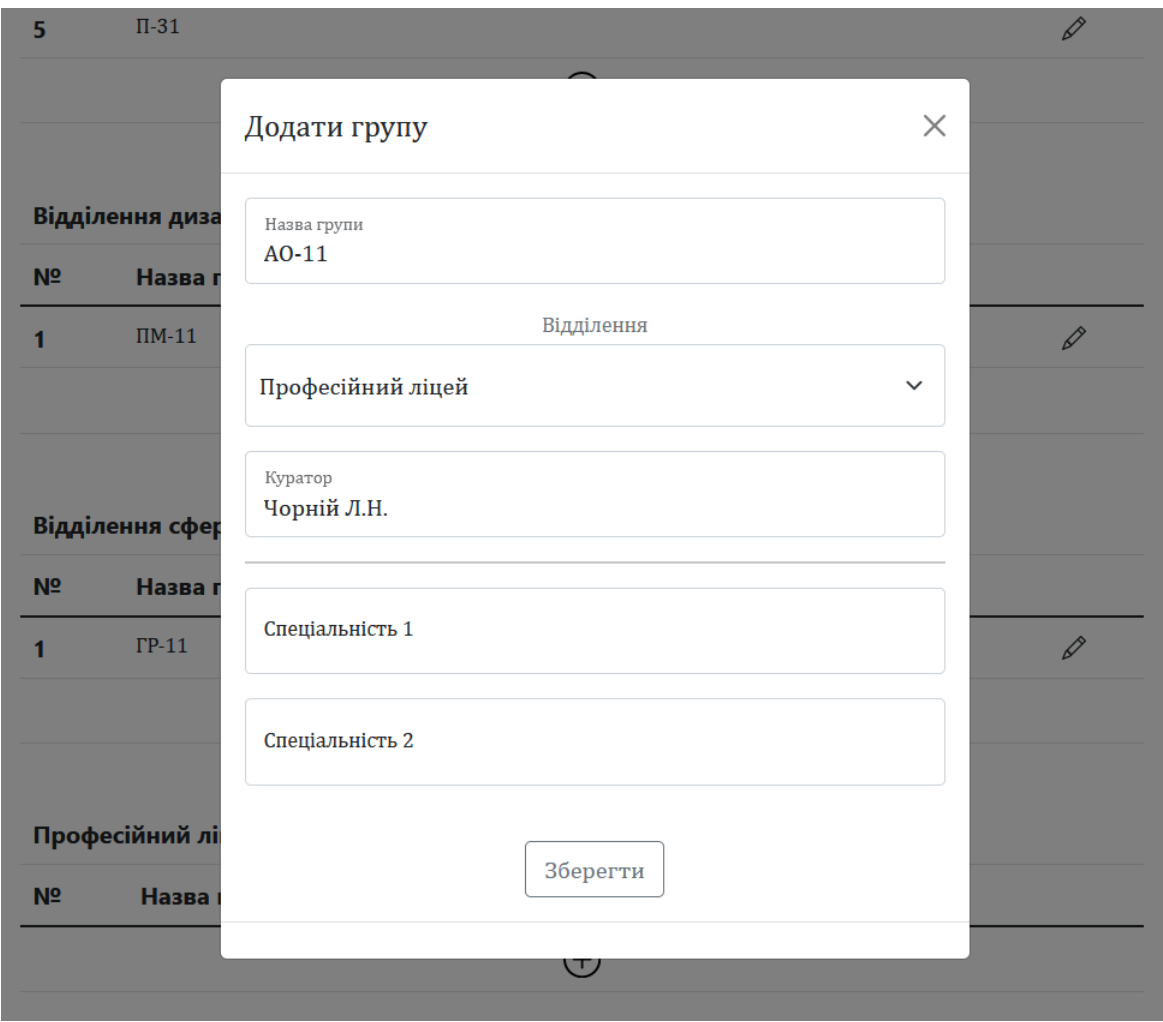

Рисунок 2.16 – Створення нової групи

На рисунку 2.17 зображено форму для додавання нового викладача в базу даних. Достатньо ввести тільки прізвище, ім'я та по батькові викладача.

Форма для редагування має аналогічний вигляд, але в низу форми розташовані дві кнопки для збереження змін та видалення аналогічно.

Викладачі коледжу виводяться одним загальним списком. Сортуються по алфавіту за прізвищем.

Під час тестування було введено весь викладацький склад Галицького коледжу імені В'ячеслава Чорновола, помилок в роботі не виникало.

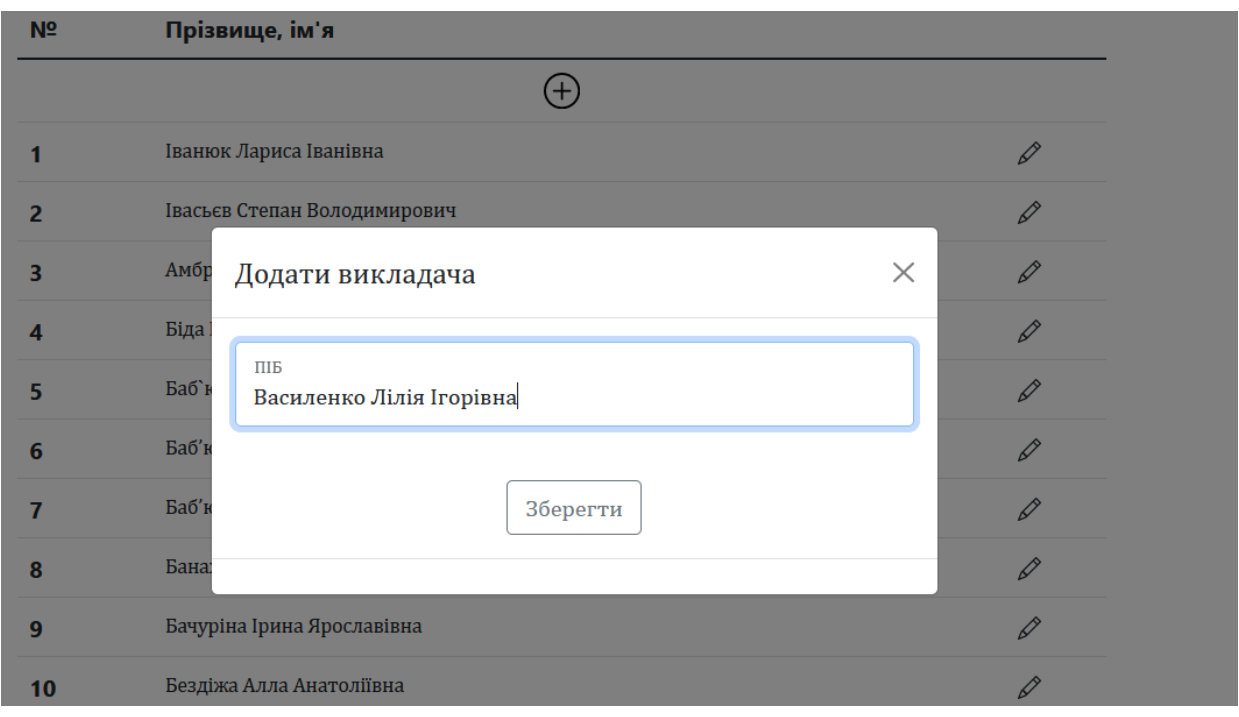

Рисунок 2.17 – Додавання нового викладача

Форма для створення предмета зображена на рисунку 2.18. Дану форму можна відкрити вибравши відділення та натиснувши на плюс в низу таблиці необхідної групи.

При додавання предмету необхідно вказати його назву. Нижче у випадному списку з множинним вибором можна призначити одного або декілька викладачів. Щоб вибрати декілька необхідно зажати кнопку Ctrl та правою кнопкою миші натиснути на відповідних викладачів у списку. Ще нижче у випадному списку автоматично вибирається група, але це значення можна змінювати.

Форма для редагування даних має аналогічний вигляд.

Під час тестування було введено предмети відділення комп'ютерних технологій, помилок в роботі не виникало.

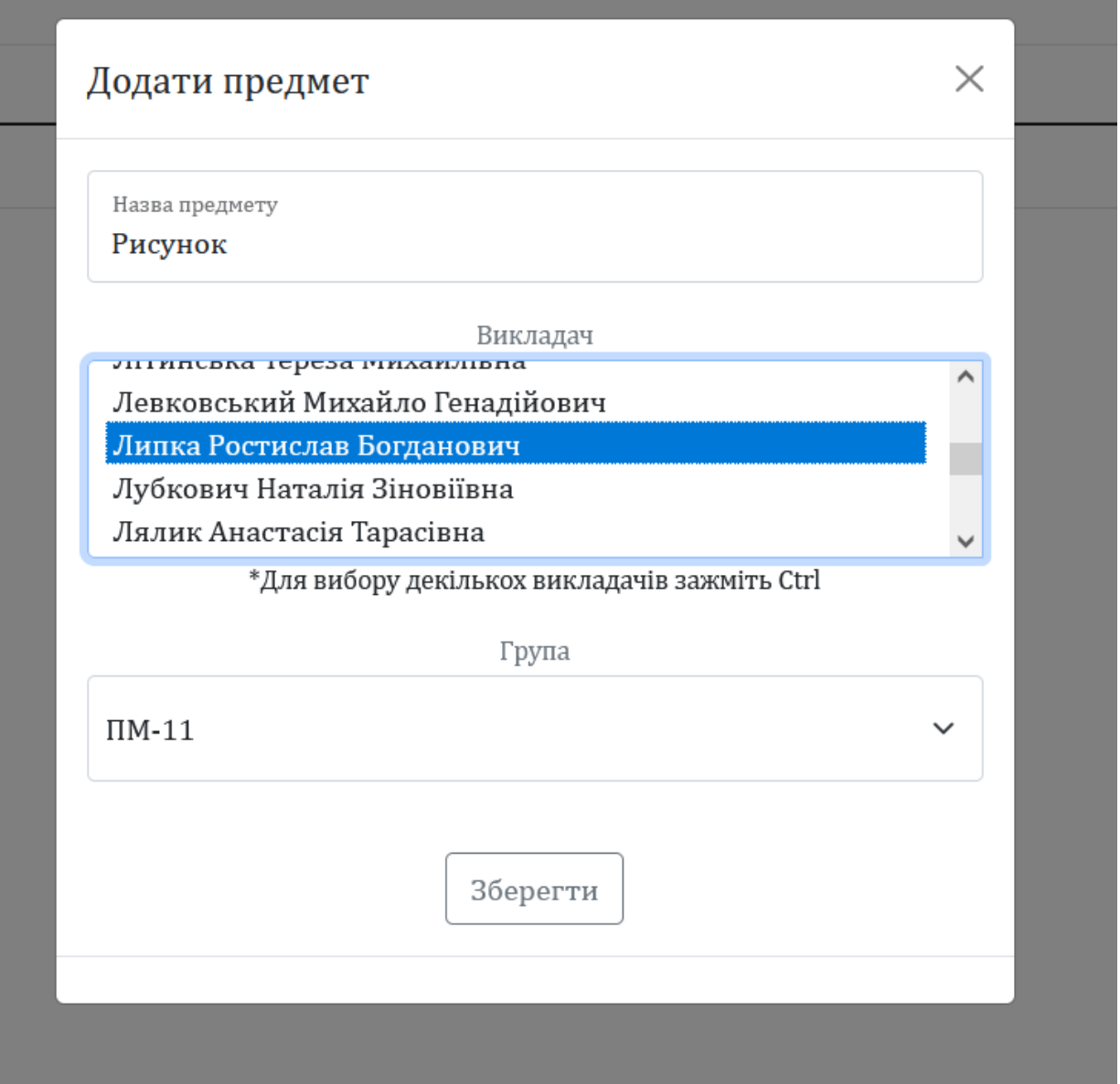

Рисунок 2.18 – Створення нового предмета

Створення пари також відбувається з допомогою форм. Для щого в головному меню необхідно перейти на вкладку Редагувати розклад. Обравши день та номер пари потрібно натиснути на ній плюс.

Спочатку появиться форма для вибору

Під час тестування було введено частину розкладу пар груп комп'ютерного відділення, помилок в роботі не виникало.

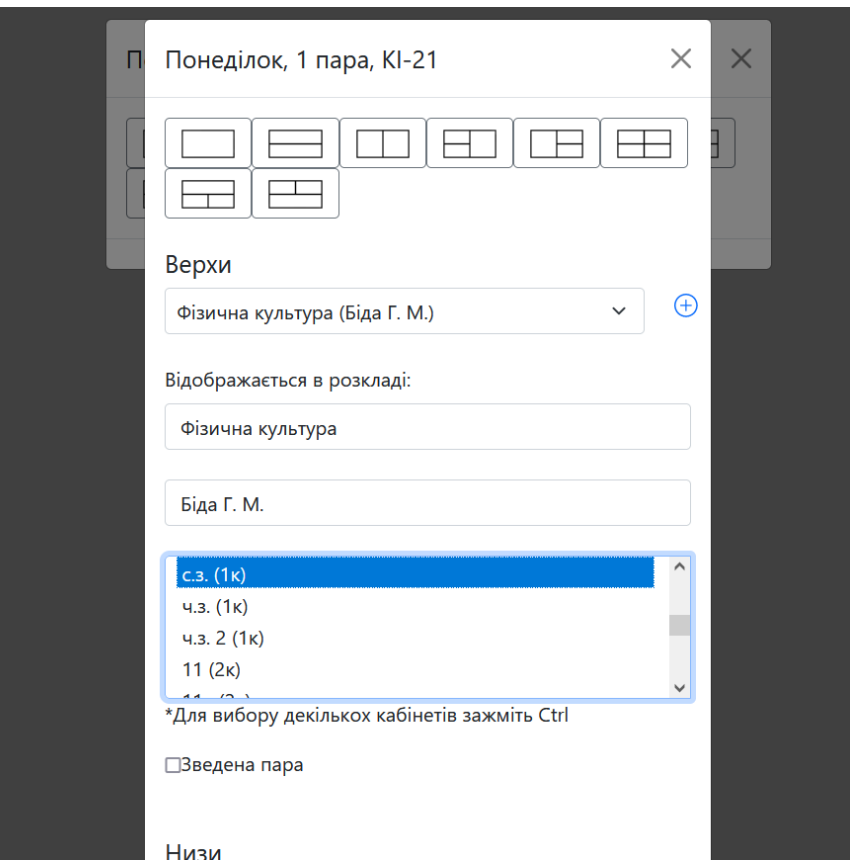

Рисунок 2.19 – Створення нової пари

В результаті проведеного тестування програмного комплексу для складання розкладу занять можна зробити такі виснокви:

- збоїв у виведення інформації не виявлено;
- коректно зберігається уся нова інформація;
- при зміні даних не виникають похибки;
- розклад коректно відображається на всіх пристроях.

#### <span id="page-35-0"></span>**2.6 Перспективи модернізації**

Даний програмний комплекс для складання розкладу занять виконує свої основні функції, але будь-який продукт можна модернізувати. При додаванні нових функцій можна модернізувати та автоматизувати деяку роботу, яку працівники роблять вручну. Або, наприклад, налагодити спільну роботу між двома чи більше програмами.

На майбутнє корисно було б додати функцію автоматичного формування навантаження викладача. Це б значно полегшило роботу працівників і викладачі завжди мали б доступ до власного навантаження онлайн. Хоча для цього необхідно створити нову групу користувачів «Викладач» з обмеженими правами доступу.

Також можна додати функцію звірення готового розкладу з навчальним планом групи. Це дозволило б запобігти виникненню помилок і спростило роботу відповідних працівників.

До самого розкладу на головній сторінці для всіх користувачів можна додати фільтри, з допомогою яких користувач зможе побачити розклад окремої групи чи викладача. Це є великим плюсом та спонукатиме до постійного використання програмного комплексу.

#### <span id="page-36-0"></span>**2.7 Висновок до другого розділу**

В другому розділі опписується формування структури програмного комплексу. Було сформовано два типи сторінок – сторінки з розкладом та сторінки з формами.

Далі було спроєктовано та створено базу даних програмного комплексу, яка містила 9 таблиць з даними про предмети, групи, викладачів, кабінети, користувачів та про сам розклад.

Наступним кроком було проєктування інтерфейсу, де було визначено основні елементи, які будуть використовуватись при розробці. В самі розробці більш детально описано елементи інтерфейсу програмного коплексу. Також було представлено рисунки із зображеннями вище згаданих елементів.

Після розробки інтерфейсу описано розробку функціоналу. Представлено фрагменти використаних функцій.

Завершальним етапом було проведення тестування програмного комплексу для складання розкладу.

#### <span id="page-37-0"></span>**РОЗДІЛ 3. БЕЗПЕКА ЖИТТЄДІЯЛЬНОСТІ, ОСНОВИ ХОРОНИ ПРАЦІ**

#### <span id="page-37-1"></span>**3.1 Працездатність людини-оператора**

У процесі роботи людина переживає різні функціональні стани, які зумовлюють різні рівні її працездатності.

Під працездатністю людини розуміють можливість її виконувати певну роботу з необхідною якістю та у встановлений час. Працездатність людини залежить як від зовнішніх факторів, так і від внутрішнього стану (внутрішні фактори).

До зовнішніх факторів належать:

- кількість та форма отриманої інформації;
- зручність робочого місця;
- характер взаємовідносин в колективі;
- вплив факторів середовища існування.

До внутрішніх факторів належать:

- рівень підготовки;
- тренованість людини;
- емоційна стійкість.

Розглядаючи зміни функціонального стану та якості роботи людини у процесі одного трудового циклу (зміни), виділяють 4 фази працездатності: пристосування до праці. стійкої працездатності, субкомпенсації, втоми. Тривалість усіх фаз та усього циклу роботи залежить від рівня підготовки людини до роботи (рис. 3.1) [18].

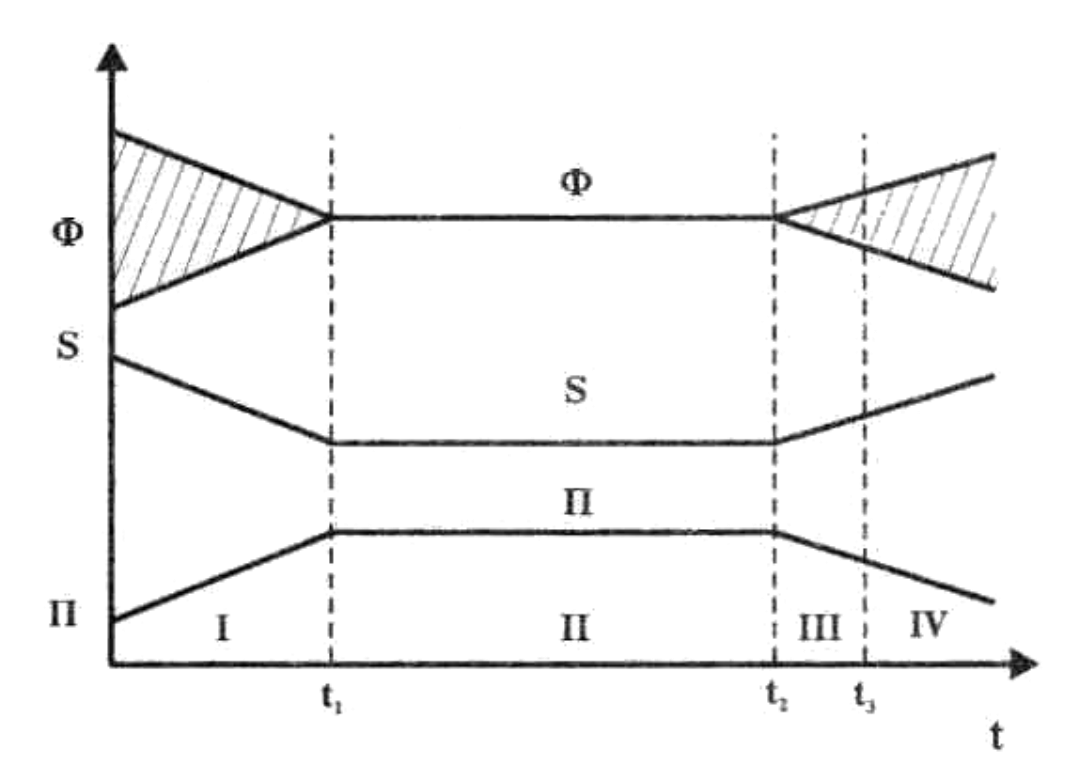

Рисунок 3.1 – Фази працездатності (Ф – показник функціонального стану; S – помилки роботи; П – продуктивність праці)

Фаза пристосування до праці  $(0 - t1)$  – це час, протягом якого людина адаптується до умов праці. Основний показник ефективності праці поступово досягає свого встановленого значення. Тривалість періоду пристосування організму до умов праці залежить від багатьох факторів, серед яких основними є інтенсивність роботи (чим інтенсивніша робота, тим цей період коротший) та рівень готовності людини до майбутньої роботи.

Фаза стійкої працездатності (t1 – t2) характеризується найвищою якістю праці при оптимальних рівнях функціонування фізіологічних систем організму. Тривалість цього періоду залежить від інтенсивності роботи. Чим інтенсивніша праця, тим коротший цей період. Найоптимальніша динамічна робота, коли цей період може бути в десятки разів довшим, ніж при статичній діяльності.

На процес стійкої працездатності також впливають емоції. Негативні знижують працездатність, а позитивні значно продовжують період стійкої працездатності.

Продовження періоду стійкої працездатності можна забезпечити:

– оптимальним рівнем напруги психофізіологічних функцій;

- комфортними умовами праці;
- правильним поєднанням режимів праці та відпочинку;
- емоційним розвантаженням;

– використанням тонізуючих напоїв (кава, чай), фармакологічних засобів, зокрема препаратів рослинного походження (вітаміни, препарати, які впливають на енергетичні та метаболічні процеси);

– інформуванням людини про наслідки її діяльності, наглядом та контролем її роботи.

Фаза субкомпенсації (t2 – t3) розглядається як початок розвитку втоми. В цей період якість праці ще зберігається на високому рівні, але тільки за рахунок перенапруги відповідних функцій організму.

Фаза втоми (з моменту t3) характеризується чітко вираженим зниженням якості роботи при подальшому погіршенні функціонального стану людини. Об'єктивними показниками втоми є зміна частоти пульсу, дихання, зорової та слухової чутливості.

Наступною фазою життєдіяльності людини повинна бути фаза відновлення працездатності (відпочинку), яка може тривати від декількох хвилин до декількох годин і навіть декілька діб [19].

Підсумовуючи вище описане можна вивести такі рекомендації:

– запровадити невеликі перерви для відпочинку;

– облаштувати зону з різними напоями;

– влаштовувати різні заходи для згуртування колективу та емоційного розвантаження.

#### <span id="page-39-0"></span>**3.2 Загальні вимоги безпеки з охорони праці для користувачів ПК**

До роботи на персональному комп'ютері допускають осіб, які пройшли інструктажі з питань охорони праці та пожежної безпеки. До самостійної роботи з персональним комп'ютером допускаються особи, які досягли 18

річного віку, пройшли медичний огляд, ознайомлені з інструкцією з охорони праці при роботі з оргтехнікою, не мають протипоказань за станом здоров'я [20].

Вимоги до приміщення включають в себе освітлення, захист від сонця, розташування предметів в кабінеті. Також є деякі вимоги до предметів інтер'єру.

Освітлення повинно бути змішаним (природним та штучним). Освітлювальні установки повинні забезпечувати рівномірне освітлення і не повинні утворювати засліплюючих відблисків на клавіатурі, а також на екрані монітора за напрямом очей.

Для захисту від прямих сонячних променів повинні передбачатися сонцезахисні пристрої (плівка з металізованим покриттям, регульовані жалюзі з вертикальними панелями тощо).

При роботі з ПК не допускається розташування робочого місця в приміщеннях без наявності природної або штучної вентиляції. Робоче місце з комп'ютером повинно розміщуватися на відстані не менше 1м від стіни, а від стіни з віконними отворами – на відстані не менше 1,5 м [21-22].

У приміщенні кабінету і на робочому місці необхідно підтримувати чистоту і порядок, проводити систематичне провітрювання.

При розміщенні елементів робочого місця слід враховувати:

– робочу позу користувача;

– простір для розміщення користувача;

– можливість огляду елементів робочого місця;

– можливість огляду простору поза межами робочого місця;

– можливість робити записи, розміщувати на робочому столі документацію та матеріали, які використовує користувач.

Конструкція робочого столу має бути такою, щоб оптимально розмістити на робочій поверхні обладнання, що використовують у роботі. Крісло має забезпечувати підтримування раціональної робочої пози під час виконання

основних виробничих операцій та можливість зміни пози. Тип робочого крісла обирають залежно від характеру та тривалості роботи.

Раціональна поза користувача:

- ступні розташовані на підлозі або на підставці для ніг;
- стегна зорієнтовані у горизонтальній площині;
- верхні ділянки рук вертикальні;
- кут ліктьового суглоба у межах 70-90°;
- зап'ястя зігнуті під кутом не більше ніж 20°;
- нахил голови у межах 15-20°, а часті її повороти виключені.

Вимоги до ПК включають в себе його розташування на столі, розташування розеток та периферійних пристроїв.

ПК встановлювати на рівній твердій поверхні (столі). Не дозволено встановлювати ПК та іншу техніку на хитких підставках чи на похилій поверхні. Також не встановлювати впритул до стіни, перегородки тощо. Не допускати загородження вентиляційних отворів ПК сторонніми предметами.

Розетка біля ПК має бути в доступному місці, щоб в аварійних випадках можна було своєчасно його відімкнути. Не рекомендовано використовувати подовжувачі. ПК під'єднувати до електромережі лише за допомогою справних штепсельних з'єднань та електророзеток заводського виробництва.

Під час переміщення ПК, периферійних пристроїв витягти вилку живлення з розетки. Не допускати ушкодження чи модифікування шнура живлення. Заборонено ставити важкі речі на шнур живлення, тягнути чи надмірно перегинати його, скручувати та перев'язувати шнур живлення вузлом.

Також є ряд вимог щодо монітора і клавіатури (кут нахилу, відстань до користувача).

Кут нахилу екрана монітора або ноутбука по відношенню до вертикалі повинен складати 10-15 градусів. Кут зору екрана повинен бути прямим і становити 90 градусів. Монітор встановлюють так, щоб відстань від поверхні екрана до очей користувача була 600-700 мм залежно від розміру екрана.

Клавіатуру розміщують на робочому або окремому столі на відстані 100-300 мм від краю з боку користувача. Положення клавіатури та кут її нахилу залежить від побажання користувача (як правило, в межах 5-15°). Не допускається хитання клавіатури.

Про всі виявлені під час роботи несправності обладнання необхідно доповісти керівнику, у випадку поломки необхідно припинити роботу до усунення аварійних обставин. При виявленні можливої небезпеки, попередити оточуючих та негайно повідомити керівнику [23].

Про нещасний випадок очевидець, працівник, який його виявив, або сам потерпілий повинні доповісти безпосередньо керівникові установи і вжити заходів з надання медичної допомоги.

Отже, необхідно дотримуватись усіх стандартів ДСТУ щодо робочих приміщень та розміщених у них предметах. Регулятно потрібно проводити інструктажі та медичні огляди.

#### <span id="page-42-0"></span>**3.3 Висновок до третього розділу**

У третьому розділі розглянуто працездатність людини-оператора. Вона залежить як від зовнішніх факторів, так і від внутрішнього стану. В процесі однієї трудової зміни можна виділити 4 фази працездатності. Під час першої фази працівник адаптується до умов праці. Друга фаза характеризується найвищою продуктивністю. На третій фазі починається розвиватися втома. А четверта – характеризується чітко вираженим зниженням якості роботи.

Також описано загальні вимоги безпеки з охорони праці для користувачів ПК. Серед основних вимог це проведення інструктажів, встановлення правильного освітлення та робочого місця. Також є ряд вимог щодо розташування самого ПК та периферійних пристроїв.

#### **ВИСНОВКИ**

<span id="page-43-0"></span>В результаті виконання завдання даної кваліфікаційної роботи було розроблено програмний комплекс для складання розкладу занять в Галицькому коледжі ім. В. Чорновола. Даний програмний комплекс автоматизує роботу працівників закладу щодо складання розкладу заннять. Надає безперешкодний доступ студентам, викладачам та іншим користувачам доступ до актуального розкладу навчальниз занять.

В першому розділі кваліфікаційної роботи освітнього рівня «Бакалавр»:

– Проаналізовано предметну область.

– Висвітлено вимоги до прогмарного комплексу.

– Подано варіанти використання програмного комплексу різними користувачами.

– Розглянуто середовища розробки для програмного комплексу.

– Обґрунтовано використання обраних технологій.

В другому розділі кваліфікаційної роботи:

– Сформовано структуру програмного комплексу.

– Спроєктовано та розроблено базу даних.

– Спроєктовано інтерфейс програмного комплексу.

– Розроблено інтерфейс користувача та функціонал програмного комплексу.

– Протестовано програмний комплекс враховуючи всі аспекти під час складання розкладу.

У розділі «Безпека життєдіяльності, основи хорони праці» висвітлено питання працездатності людини-оператора, описано чотири фази працездатності – пристосування до праці. стійкої працездатності, субкомпенсації, втоми. Також описано загальні вимоги безпеки з охорони праці для користувачів ПК, наведено конкретні.

#### **ПЕРЕЛІК ДЖЕРЕЛ**

<span id="page-44-0"></span>1 Положення про організацію освітнього процесу. Галицький фаховий коледж імені Вячеслава Чорновола. URL: [https://gi.edu.ua/images/document/public\\_information/ilovepdf\\_merged%20\(1\)-](https://gi.edu.ua/images/document/public_information/ilovepdf_merged%20(1)-2.pdf) [2.pdf.](https://gi.edu.ua/images/document/public_information/ilovepdf_merged%20(1)-2.pdf)

2 phpMyAdmin. phpMyAdmin. URL: [https://www.phpmyadmin.net/.](https://www.phpmyadmin.net/)

3 Roy M. SQL: Learn Basics of Queries and Implement Easily(sql Database Programming, SQL 2016, SQL Beginners Guide, SQL Design Patterns, SQL Workbook, SQL Database, SQL Analytics, SQL Certification, SQL Data Analysis. Independently Published, 2019.

4 Довідник по CSS властивостям. Український веб-довідник. URL: [https://css.in.ua/css/properties.](https://css.in.ua/css/properties)

5 Довідник по HTML тегам. Український веб-довідник. URL: [https://css.in.ua/html/tags.](https://css.in.ua/html/tags)

6 Columns. Bootstrap The most popular HTML, CSS, and JS library in the world. URL: [https://getbootstrap.com/docs/5.3/layout/columns/.](https://getbootstrap.com/docs/5.3/layout/columns/)

7 Роббинс Дж. HTML5. Кишеньковий довідник / trans. by А. Сергеев. 5th ed. Науковий світ, 2022. 190 p.

8 Forms. Bootstrap The most popular HTML, CSS, and JS library in the world. URL: [https://getbootstrap.com/docs/5.3/forms/overview/.](https://getbootstrap.com/docs/5.3/forms/overview/)

9 Bootstrap icons. Bootstrap Icons · Official open source SVG icon library for Bootstrap. URL: [https://icons.getbootstrap.com/.](https://icons.getbootstrap.com/)

10 HTML і CSS довідник українською. Html CSS довідник. URL: [https://html-css.co.ua/.](https://html-css.co.ua/)

11 Kumar R. Complete HTML Practical Course: HTML. Independently Published, 2020.

12 Grippa V. M., Kuzmichev S. Learning MySQL. O'Reilly Media, Incorporated, 2021.

13 MySQL Tutorial - Learn MySQL Fast, Easy and Fun. MySQL Tutorial. URL: [https://www.mysqltutorial.org/.](https://www.mysqltutorial.org/)

14 Васильєв О. Програмування мовою PHP : навч. посіб. Ліра-К, 2022. 368 с.

15 Butler T. PHP and mysql: novice to ninja. SitePoint Pty, Limited, 2021. 680 p.

16 PHP: PHP Manual - Manual. PHP: Hypertext Preprocessor. URL: [https://www.php.net/manual/en/.](https://www.php.net/manual/en/)

17 PHP Tutorial. W3Schools Online Web Tutorials. URL: [https://www.w3schools.com/php/.](https://www.w3schools.com/php/)

18 Бедрій Я. І. Безпека життєдіяльності : навч. посіб. Київ : Кондор, 2009. 286 с.

19 Працездатність людини-оператора. StudFiles. URL: https://studfile.net/preview/4474247/page:11/

20 Грибан В.Г., Негодченко О.В. Охорона праці. – К.: Центр учбової літератури, 2009ю 209 с.

21 ДСТУ 7234:2011. Дизайн і ергономіка. Обладнання виробниче. Загальні вимоги дизайну та ергономіки. Чинний від 2011-08-01. Вид. офіц. Укр. НДІ дизайну та ергономіки НАУ.

22 ДСТУ 7299:2013. Дизайн і ергономіка. Робоче місце оператора. Взаємне розташування елементів робочого місця. Загальні вимоги ергономіки. Чининй від 2014-01-01. Вид. офіц.

23 Інструкція з охорони праці при роботі з комп'ютером, принтером, ксероксом та іншою оргтехнікою | Інструкції для навчальних закладів України. Інструкції для навчальних закладів України | Інструкції з охорони праці, техніки безпеки і пожежної безпеки. URL: <https://osvita-docs.com/node/41>

# **ДОДАТКИ**

#### **Програмний код таблиці розкладу**

```
<table class="table-bordered" style="font-family: Cambria; font-
size: 14pt; width: <?php echo 69+count($array groups)*180; ?>px;">
     <tr><td colspan="2" rowspan="3"></td>
     \langle?php for ($i = 0; $i < count($array groups);$i++) { ?>
     <td colspan="4" style="font-size: 22pt; background-color: 
#C0C0C0; text-align: center; font-weight: bold; width: 
180px;"><?php echo $array_groups[$i]['name'] ?></td>
     \langle ?php \rangle ?>
     \langle/tr>
     \langle \text{tr} \rangle\langle?php for ($i = 0; $i \langle count($array groups);$i++) { ?>
     <td colspan="4" style="font-style: italic; text-align: 
center; width: 180px;" ><?php echo $array groups[$i]['kurator']
?></td><?php } ?>
     \langle/tr>
     <tr>
     \langle?php for ($i = 0; $i \langle count($array groups); $i++) {
     if (!empty($result['spec1'])) { ?>
     <td colspan="4" style="font-style: italic; text-align: 
center; width: 180px;" ><?php echo $array groups[$i]['spec1']
?></td><?php } else { ?>
     <td colspan="2" class=" td-2" style="font-style: italic; 
text-align: center; width: 90px; height: 22px;"><?php echo 
$array_groups[$i]['spec1'] ?></td>
     <td colspan="2" class=" td-2" style="font-style: italic; 
text-align: center; width: 90px; height: 22px;"><?php echo 
$array groups[$i]['spec2'] ?></td>
     <?php }
     } ?>
     \langle/tr>
     <?php 
     for (\xi i = 0; \xi i < count (\xi a \cos \theta); \xi i++) {
     for (\frac{5}{7} = 1; \frac{5}{7} < 8; \frac{5}{7} + \frac{1}{7}) {
     if(!empty($_POST['teacher'])){
     $sql="SELECT `groups`.`id` AS 
`group`, `groups`.`id department`, `schedule`.* FROM `schedule`
INNER JOIN `subjects` ON `schedule`.`id_subject`=`subjects`.`id` 
INNER JOIN `groups` ON `subjects`.`id_group`=`groups`.`id` WHERE 
`schedule`.`day`='".$i."' AND `schedule`.`n_lesson`='".$j."' AND ( 
";
     $sql=$sql."`schedule`.`id_subject`='".$array_s_id[0]."' ";
     for($idd=1;$idd<count($array s id);$idd++){
     $sql=$sql."OR `schedule`.`id_subject`='".$array_s_id[$idd]."' 
";
     }
```

```
$sql=$sql.") ORDER BY `groups`.`id_department` ASC;";
     } else { 
     $sql="SELECT `groups`.`id` AS `group`, 
`groups`.`id_department`, `schedule`.* FROM `schedule` INNER JOIN 
`subjects` ON `schedule`.`id_subject`=`subjects`.`id` INNER JOIN 
`groups` ON `subjects`.`id_group`=`groups`.`id` WHERE 
`schedule`.`day`='".$i."' AND `schedule`.`n_lesson`='".$j."' ORDER 
BY `groups`.`id department` ASC;";
     }
     $res=mysqli_query($connect,$sql);
     \text{Sarray} 1=[];
     while ($result = mysqli fetch array($res)) {
     $array_1[]=$result;
     }?>
     <tr><?php if($j==1){ ?><td rowspan="28" style="font-size: 22pt; 
font-weight: bold; width: 44px; text-align: center;"><?php echo 
$array_day[$i][0]; ?></td><?php } ?>
     <td rowspan="4" style="font-weight: bold; width: 25px; text-
align: center; "><?php echo $j; ?></td>
     <?php 
     for (\xi q = 0; \xi q < count (\xi \arctan q \arccos); \xi q^{++}) {
     sn=0;for (sar = 0; $ar < count ($array 1); $ar++) {
     if($array groups[$g]['id']==$array 1[$ar]['group']){
     if($array_1[$ar]['id_type_lesson']=='1'){
     echo "<td colspan='4' style='height: 23px; border-bottom: 
hidden; text-align: right; font-style: 
italic;'>".clas($array 1[$ar]['id classroom'], $array 1[$ar]['id cl
assroom1'], $array cl)."</td>";
     \sin=1;} 
     if($array 1[$ar][`id type lesson'] == '2')}
     echo "<td colspan='2' style='height: 23px; border-right: 
hidden; border-bottom: hidden; text-align: left; font-style: 
italic;'>".clas($array 1[$ar]['id classroom'], $array 1[$ar]['id cl
assroom1'], $array cl)."</td><td colspan='2' style='height: 23px;
border-bottom: hidden; text-align: right; font-style: 
italic;'>".$array 1[$ar]['name teacher']."</td>";
     $n=1;}
     if($array 1[sar]['id type lesson'] =='3') {echo "";$n=1;}
     if(Sarray_1[sar]['id_type_less'] == '4')echo "<td colspan='2' style='height: 23px; border-bottom: 
hidden; text-align: right; font-style: 
italic;'>".clas($array 1[$ar]['id classroom'], $array 1[$ar]['id cl
assroom1'], $array cl)."</td>";
     $n=1;}
     if($array 1[$ar]['id type lesson'] =='5') {
     echo "<td colspan='2' style='height: 23px; border-bottom: 
hidden; text-align: right; font-style:
```

```
italic;'>".clas($array_1[$ar]['id_classroom'],$array_1[$ar]['id_cl
assroom1'], $array cl)."</td>";
     $n=1;}
     if($array 1[$ar]['id type lesson'] =='6') {
     echo "<td style='height: 23px; border-right: hidden; border-
bottom: hidden; text-align: left; font-style: italic; 
'>".clas($array 1[$ar]['id classroom'], $array 1[$ar]['id classroom
1'], $array cl)."</td><td style='height: 23px; border-bottom:
hidden; text-align: right; font-style: 
italic;'>". $array 1[$ar]['name teacher']."</td>";
     $n=1;}
     if($array 1[$ar]['id type lesson']=='7'){echo ""; $n=1;}if($array 1[$ar]['id type lesson'] == '8')}
     echo "<td style='height: 23px; border-right: hidden; border-
bottom: hidden; text-align: left; font-style: italic; 
'>".clas($array 1[$ar]['id classroom'], $array 1[$ar]['id classroom
1'], $array cl)."</td><td style='height: 23px; border-bottom:
hidden; text-align: right; font-style: 
italic;'>".$array 1[$ar]['name teacher']."</td>";
     $n=1;}
     if($array 1[$ar]['id type lesson']=='9'){echo ""; $n=1;}
     } 
     }
     if($n==0){
     ?>
     <td colspan="4" rowspan="4" style="height: 94px; text-align: 
center; font-weight: bold; vertical-align: middle;"></td>
     \langle ?php | ? \rangle\langle/tr>
     <tr>
     <?php 
     for (\xi q = 0; \xi q < count (\xi q) (foups); \xi q++) {
     for (sar = 0; $ar < count ($array 1); $ar++) {
     if($array_groups[$g]['id']==$array_1[$ar]['group']){
     if($array_1[$ar]['id_type_lesson']=='1'){
     echo "<td colspan='4' rowspan='2' style='height: 48px; 
border-bottom: hidden; text-align: center; font-weight: bold; 
vertical-align: middle;'>".$array 1[$ar]['name_subj']."</td>";
     }
     if($array 1[$ar]['id type lesson'] == '2')}
     echo "<td colspan='4' style='height: 24px; text-align: 
center; font-weight: bold; vertical-align: 
middle;'>".$array 1[$ar]['name subj']."</td>";
     }
     if($array 1[$ar]['id type lesson'] == '3'){echo "";}if($array 1[$ar]['id type lesson']=='4'){
     echo "<td colspan='2' rowspan='2' style='height: 48px; 
border-bottom: hidden; text-align: center; font-weight: bold; 
vertical-align: middle;'>".$array 1[$ar]['name_subj']."</td>";
     }
```

```
if($array 1[$ar]['id type lesson']=='5'){
     echo "<td colspan='2' rowspan='2' style='height: 48px; 
border-bottom: hidden; text-align: center; font-weight: bold; 
vertical-align: middle;'>".$array 1[$ar]['name_subj']."</td>";
     }
     if($array 1[$ar]['id type lesson'] =='6') {
     echo "<td colspan='2' style='height: 24px; text-align: 
center; font-weight: bold; vertical-align: 
middle;'>".$array 1[$ar]['name_subj']."</td>";
     }
     if($array 1[$ar]['id type lesson'] == '7'){echo "";}if($array 1[$ar]['id type lesson'] == '8'){}echo "<td colspan='2" style='height: 24px; text-align:
center; font-weight: bold; vertical-align: 
middle;'>".$array 1[$ar]['name subj']."</td>";
     }
     if($array 1[$ar]['id type lesson']=='9'){echo ""; }
     }
     }
     }
     ?>
     \langle/tr>
     <tr>
     <?php 
     for (\xi q = 0; \xi q < count (\xi q) (for \xi q++) {
     for (\frac{5}{2}ar = 0; \frac{5}{2}ar < count (\frac{5}{2}ar + 1); \frac{5}{2}ar + 1 {
     if($array_groups[$g]['id']==$array_1[$ar]['group']){
     if($array 1[$ar][`id type lesson'] == '1') {
     echo ""; 
     }
     if($array 1[$ar]['id type lesson'] =='2') {echo ""; }
     if($array 1[$ar][`id type lesson'] == '3'){
     echo "<td colspan='4' style='height: 24px; border-bottom: 
hidden; text-align: center; font-weight: bold; vertical-align: 
middle;'>".$array 1[$ar]['name subj']."</td>";
     }
     if($array 1[$ar]['id type lesson']=='4'){echo "";}
     if(Sarray_1[sar]['id_type_less)'] == '5') {echo ""; }
     if(Sarray 1[5ar]['id type Iesson'] == '6'){echo "";}if($array_1[$ar]['id_type_lesson']=='7'){
     echo "<td colspan='2' style='height: 24px; border-bottom: 
hidden; text-align: center; font-weight: bold; vertical-align: 
middle;'>".$array 1[$ar]['name subj']."</td>";
     }
     if($array 1[$ar]['id type lesson']=='8'){echo ""; }
     if($array 1[$ar]['id type lesson'] =='9') {
     echo "<td colspan='2' style='height: 24px; border-bottom: 
hidden; text-align: center; font-weight: bold; vertical-align: 
middle;'>".$array 1[$ar]['name subj']."</td>";
     }
     }
     }
     }
```

```
?>
     \langle/tr>
     <tr>
     <?php 
     for (\xi q = 0; \xi q < count (\xi q) array groups); \xi q++) {
     for (\text{Sar} = 0; \text{Sar} < \text{count}(\text{Sarray 1}); \text{Sar++}) {
     if($array groups[$g]['id']==$array 1[$ar]['group']){
     if($array_1[$ar]['id type lesson']=='1'){
     echo "<td colspan='4' style='height: 23px; text-align: right; 
font-style: italic;'>".$array 1[$ar]['name teacher']."</td>";
     }
     if($array 1[$ar]['id type lesson'] == '2'){echo "";}if($array 1[$ar]['id type lesson'] =='3') {
     echo "<td colspan='2' style='height: 23px; border-right: 
hidden; text-align: left; font-style: italic; 
'>".clas($array 1[$ar]['id classroom'], $array 1[$ar]['id classroom
1'], $array_cl)."</td><td colspan='2' style='height: 23px; text-
align: right; font-style: 
italic;'>".$array 1[$ar]['name teacher']."</td>";
     }
     if($array 1[$ar][`id type lesson'] == '4') {
     echo "<td colspan='2" style='height: 23px; text-align: right;
font-style: italic; '>". $array 1[$ar]['name teacher']. "</td>";
     }
     if($array 1[$ar]['id type lesson']=='5'){
     echo "<td colspan='2' style='height: 23px; text-align: right; 
font-style: italic; '>". $array 1[$ar]['name teacher']."</td>";
     }
     if($array 1[$ar]['id type lesson'] == '6'){echo ""; }if($array 1[$ar]['id type lesson']=='7'){
     echo "<td style='height: 23px; border-right: hidden; text-
align: left; font-style: italic; 
'>".clas($array 1[$ar]['id classroom'], $array 1[$ar]['id classroom
1'], $array_cl)."</td><td style='height: 23px; text-align: right; 
font-style: italic;'>".$array 1[$ar]['name teacher']."</td>";
     }
     if($array 1[$ar]['id type lesson'] =='8') {echo ""; }
     if($array_1[$ar]['id_type_lesson']=='9'){
     echo "<td style='height: 23px; border-right: hidden; text-
align: left; font-style: italic; 
'>".clas($array 1[$ar]['id classroom'], $array 1[$ar]['id classroom
1'], $array cl)."</td><td style='height: 23px; text-align: right;
font-style: italic;'>".$array 1[$ar]['name teacher']."</td>";
     }
     }
     }
     }
     ?>
     \langle/tr>
     \langle ?php \rangle \</table>
```
#### **Блок форми додавання нової пари**

```
echo '<div class="row"><div class="col-sm-11"><select 
name="subj'.$name.'" id="subj'.$name.'" 
onchange="updateInputValue'.$name.'()" class="form-select">';
     $sql123="SELECT * FROM `subjects` WHERE `name`=' ' AND 
`id_group`='".$array_groups['id']."';";
     $res123=mysqli_query($connect,$sql123);
     $result123 = mysgli fetch array($res123);echo "<option value='".$result123['id']."'>-</option>";
     $sqlq="SELECT `schedule`.`id`, `subjects`.`id_teacher` FROM 
`schedule` INNER JOIN `subjects` ON 
`schedule`.`id_subject`=`subjects`.`id` WHERE 
`schedule`.`day`='".$i."' AND `schedule`.`n lesson`='".$j."' AND
`subjects`.`id_teacher`!='1' AND `subjects`.`name`!=' ' AND 
`schedule`.`zvedena`='0' UNION SELECT `schedule`.`id`, 
`subjects`.`teachers` FROM `schedule` INNER JOIN `subjects` ON 
`schedule`.`id_subject`=`subjects`.`id` WHERE 
`schedule`.`day`='".$i."' AND `schedule`.`n_lesson`='".$j."' AND
`subjects`.`teachers`!='1' AND `subjects`.`\overline{\overline{\phantom{a}}}ame`!=' ' ";
     $resq=mysqli_query($connect,$sqlq);
     $teach="";
     while ($resultq = mysqli fetch array($resq)) {
     $teach=$teach." AND 
`id_teacher`!='".$resultq['id_teacher']."' AND 
`teachers`!='".$resultq['id teacher']."' ";
     }
     $sql="SELECT * FROM `subjects` WHERE `name`!=' ' AND 
`id group`='".$array groups['id']."'".$teach." ORDER BY `name`
\text{ASC}^{\overline{\mathbf{u}}};
     $res=mysqli_query($connect,$sql);
     while ($result = mysqli fetch array($res)) {
     echo "<option value='".$result['id']."'>".$result['name']." 
(".pib($result['id_teacher'], $result['teachers'], 
$array teachers f).")"."</option>";
     }
     $sql2="SELECT `id_department` FROM `groups` WHERE 
id = " " . $q." " " ;$res2=mysqli_query($connect,$sql2);
     $v = mysgli fetch array($res2);
     echo '</select></div><div class="col-sm-1"><a
href="http://r.gi.edu.ua/settings_subj.php?v='.$v[0].'#g'.$g.'" 
target="_blank"><svg xmlns="http://www.w3.org/2000/svg" width="19" 
height="\overline{1}9" fill="currentColor" class="bi bi-plus-circle"
viewBox="0 0 16 16"><path d="M8 15A7 7 0 1 1 8 1a7 7 0 0 1 0 14zm0 
1A8 8 0 1 0 8 0a8 8 0 0 0 0 16z"/><path d="M8 4a.5.5 0 0 1 
.5.5v3h3a.5.5 0 0 1 0 1h-3v3a.5.5 0 0 1-1 0v-3h-3a.5.5 0 0 1 0-
1h3v-3A.5.5 0 0 1 8 4z"/></svg></a></div></div><br>';
     echo '<script>function updateInputValue'.$name.'() { var 
select = document.getElementById("subj'.$name.'"); var input =
```

```
document.getElementById("name subj'.$name.'"); var input1 =
document.getElementById("name teach'.$name.'"); switch(select.valu
e){'; 
     $sql="SELECT * FROM `subjects` WHERE `name`!=' ' AND 
`id group`='".$array groups['id']."' $res=mysqli query($con
nect,$sql);
     while ($result = mysqli fetch array($res)) {
     echo " case '".$result['id']."':
input.value='".$result['name']."'; 
input1.value='".pib($result['id teacher'], $result['teachers'],
$array teachers f)."'; break;";
     }
     echo 'default: input.value=" "; input1.value=" "; break; }
}</script>';
     echo "<label class='form-label'>Відображається в 
розкладі:</label><input name='name_subj".$name."' 
id='name_subj".$name."' value='' type='text' class='form-
control'><br>>>>input name='name teach".$name."'
id='name teach".$name."' value='' type='text' class='form-
control'><br>";
     echo '<select name="room'.$name.'[]" multiple class="form-
select" style="height: 20%;">';
     for (\xi z = 0; \xi z < count ($array classroom); \xi z++) {
     if($array classroom[$z]['id']=='0'){
     echo "<option selected value='" . $array classroom[$z]['id']
. "'>" . $array classroom[$z]['name'] . "</option>";
     } else {
     echo "<option value='" . $array classroom[$z]['id'] . "'>" .
$array_classroom[$z]['name'] . " 
(".$array_classroom[$z]['nameK'].")"."</option>";
     }
     }
     echo '</select><p>*Для вибору декількох кабінетів зажміть
Ctrl</p><input name="zvedena'.$name.'" type="checkbox" 
value="1">Зведена пара<br>>>';
```
#### **Код сторінки для редагування груп**

```
<div class="row">
     <div class="col-sm-1"></div>
     <div class="col-sm-2">
     <ul class="nav flex-column" style="margin-top: 15%;">
     \langle?php for ($i = 0; $i < count($array department);$i++){
     echo "<li class='nav-item'><a class='nav-link' 
href='#v".$array department[$i][0]."' style='color: #7e868d;
margin-bottom: 5%;'>".$array department[$i][1]."</a></li>";
     } ?>
     \langle/ul\rangle</div>
     <div class="col-sm-6">
     \langle?php for ($i = 0; $i < count($array department);$i++){ ?>
     <table class="table">
     <thead>
     <tr><th colspan="5" id="v<?php echo $array_department[$i][0]; 
?>"><?php echo $array department[$i][1]; ?></th></tr>
     <tr>
     <th scope="col">№</th>
     <th scope="col">Назва групи</th>
     <th scope="col">Куратор</th>
     <th scope="col">Спеціальності</th>
     <th scope="col"></th>
     \langle/tr>
     </thead>
     <tbody>
     <?php 
     $sql="SELECT `groups`.*, `department`.`name` AS `d_name` FROM 
`groups` INNER JOIN `department` ON 
`groups`.`id_department`=`department`.`id` WHERE 
`groups`.`id<sup>-</sup>department`='".$array department[$i][0]."'";
     $res=mysqli_query($connect,$sql);
     Sn=1:while($result=mysqli_fetch_array($res)){ 
     <tr><th scope="row"><?php echo $n; ?></th>
     <td><?php echo $result['name'] ?></td>
     <td><?php echo $result['kurator'] ?></td>
     <td><?php if (!empty($result['spec1'])) {
     echo $result['spec1'] . " | " . $result['spec2'];
     } ?></td>
     <td data-bs-toggle="modal" data-bs-
target="#staticBackdrop<?php echo $result['id'] ?>">
     <svg xmlns="http://www.w3.org/2000/svg" width="16" 
height="16" fill="currentColor" class="bi bi-pencil " viewBox="0 0 
16 \text{ } 16"<path d="M12.146.146a.5.5 0 0 1 .708 0l3 3a.5.5 0 0 1 0 
.708l-10 10a.5.5 0 0 1-.168.11l-5 2a.5.5 0 0 1-.65-.65l2-5a.5.5 0
```

```
0 1 .11-.168l10-10zM11.207 2.5 13.5 4.793 14.793 3.5 12.5 1.207 
11.207 2.5zm1.586 3L10.5 3.207 4 9.707V10h.5a.5.5 0 0 1 
.5.5v.5h.5a.5.5 0 0 1 .5.5v.5h.293l6.5-6.5zm-9.761 5.175-.106.106-
1.528 3.821 3.821-1.528.106-.106A.5.5 0 0 1 5 12.5V12h-.5a.5.5 0 0 
1-.5-.5V11h-.5a.5.5 0 0 1-.468-.325z''/>\langlesvg\rangle\langle t \rangle\langle/tr>
     <div class="modal fade" id="staticBackdrop<?php echo 
$result['id'] ?>" data-bs-backdrop="static" data-bs-
keyboard="false" tabindex="-1" aria-
labelledby="staticBackdropLabel" aria-hidden="true">
     <div class="modal-dialog modal-dialog-centered">
     <div class="modal-content">
     <div class="modal-header">
     <h5 class="modal-title" id="staticBackdropLabel">
Редагувати</h5>
     <button type="button" class="btn-close text-center" data-bs-
dismiss="modal" aria-label="Close"></button>
     \langlediv\rangle<div class="modal-body">
     <form method="POST" action="settings_group.php">
     <div class="form-floating mb-3">
     <input type="hidden" name="id" value="<?php echo 
$result['id'] ?>">
     <input type="text" name="name" value="<?php echo 
$result['name'] ?>" class="form-control" id="floatingInput" 
placeholder="Назва групи">
     <label for="floatingInput">Назва групи</label>
     </div>
     <div class="mb-3">
     <label class="text-muted text-start" style="margin-bottom: 
3px;">Відділення</label>
     <select class="form-select" style="height: 55px;" name="vid">
     <?php 
     for (\xi j = 0; \xi j < count ($array department); $j++) {
     echo "<option value='".$array department[$j][0]."' ";
     if($array department[$j][0]==$result['id department']){
     echo "selected";
     }
     echo ">".$array department[$j][1]."</option>";
     } 
     ?>
     </select>
     </div>
     <div class="form-floating mb-3">
     <input type="text" name="kurator" value="<?php echo 
$result['kurator'] ?>" class="form-control" id="floatingInput" 
placeholder="Куратор">
     <label for="floatingInput">Куратор</label>
     \langle div>
     \langle h r \rangle<div class="form-floating mb-3">
```

```
<input type="text" name="spec1" value="<?php echo 
$result['spec1'] ?>" class="form-control" id="floatingInput" 
placeholder="Спеціальність 1">
     <label for="floatingInput">Спеціальність 1</label>
     </div>
     <div class="form-floating mb-3">
     <input type="text" name="spec2" value="<?php echo 
$result['spec2'] ?>" class="form-control" id="floatingInput" 
placeholder="Спеціальність 2">
     <label for="floatingInput">Спеціальність 2</label>
     \langle div\rangle\langle h r \rangle<div class="form-floating mb-3 text-center">
     <button type="submit" name="save" class="btn btn-outline-
secondary" style="margin-right: 40%; ">Зберегти</button>
     <button type="submit" name="delete" class="btn btn-outline-
secondary">Видалити</button>
     \langle div>
     </form>
     \langlediv\rangle<div class="modal-footer">
     \langlediv\rangle\langlediv>\langle div>
     \langlediv\rangle\langle ?php \; \$n++, \} ?>
     <tr><td colspan="5" style="text-align: center;">
     <button type="button" data-bs-toggle="modal" data-bs-
target="#staticBackdropNew<?php echo 
$array department[$i][0]; ?>">
     <svg xmlns="http://www.w3.org/2000/svg" width="25" 
height="25" fill="currentColor" class="bi bi-plus-circle" 
viewBox="0 0 16 16">
     <path d="M8 15A7 7 0 1 1 8 1a7 7 0 0 1 0 14zm0 1A8 8 0 1 0 8 
0a8 8 0 0 0 0 16z"/>
     <path d="M8 4a.5.5 0 0 1 .5.5v3h3a.5.5 0 0 1 0 1h-3v3a.5.5 0 
0 1-1 0v-3h-3a.5.5 0 0 1 0-1h3v-3A.5.5 0 0 1 8 4z"/>
     </svg>
     </button>
     <div class="modal fade" id="staticBackdropNew<?php echo 
$array department[$i][0]; ?>" data-bs-backdrop="static" data-bs-
keyboard="false" tabindex="-1" aria-
labelledby="staticBackdropLabel" aria-hidden="true">
     <div class="modal-dialog modal-dialog-centered">
     <div class="modal-content">
     <div class="modal-header">
     <h5 class="modal-title" id="staticBackdropLabel">Додати 
групу</h5>
     <button type="button" class="btn-close text-center" data-bs-
dismiss="modal" aria-label="Close"></button>
     \langle/div>
     <div class="modal-body">
```

```
<form method="POST" action="settings_group.php">
     <div class="form-floating mb-3">
     <input type="text" name="name" class="form-control" 
id="floatingInput" placeholder="Назва групи">
     <label for="floatingInput">Назва групи</label>
     </div>
     <div class="mb-3">
     <label class="text-muted text-start" style="margin-bottom: 
3px;">Відділення</label>
     <select class="form-select" style="height: 55px;" name="vid">
     <?php 
     for (\xi q = 0; \xi q < count ($array department); \xi q++) {
     echo "<option value='".$array_department[$q][0]."' ";
     if($array department[$q][0]==$array department[$i][0]){
     echo "selected";
     }
     echo ">".$array department[$q][1]."</option>";
     } ?>
     </select>
     \langlediv\rangle<div class="form-floating mb-3">
     <input type="text" name="kurator" class="form-control" 
id="floatingInput" placeholder="Куратор">
     <label for="floatingInput">Куратор</label>
     </div>
     <hr><div class="form-floating mb-3">
     <input type="text" name="spec1" class="form-control" 
id="floatingInput" placeholder="Спеціальність 1">
     <label for="floatingInput">Спеціальність 1</label>
     </div>
     <div class="form-floating mb-3">
     <input type="text" name="spec2" class="form-control" 
id="floatingInput" placeholder="Спеціальність 2">
     <label for="floatingInput">Спеціальність 2</label>
     \langle div\rangle<br><div class="form-floating text-center">
     <button type="submit" name="new" class="btn btn-outline-
secondary">Зберегти</button>
     </div>
     </form>
     </div>
     <div class="modal-footer"></div>
     \langlediv\rangle\langle div\rangle\langle div\rangle\langle/td>
     \langle/tr>
     </tbody>
     </table>
     <br><?php } ?>
     \langle/div\rangle<div class="col-sm-1"></div>
     </div>
```